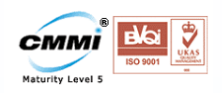

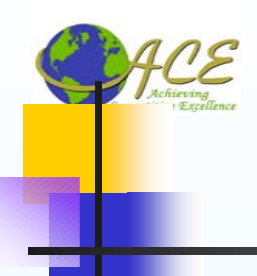

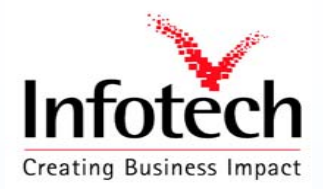

## BAPI

#### Business Application Programming Interface

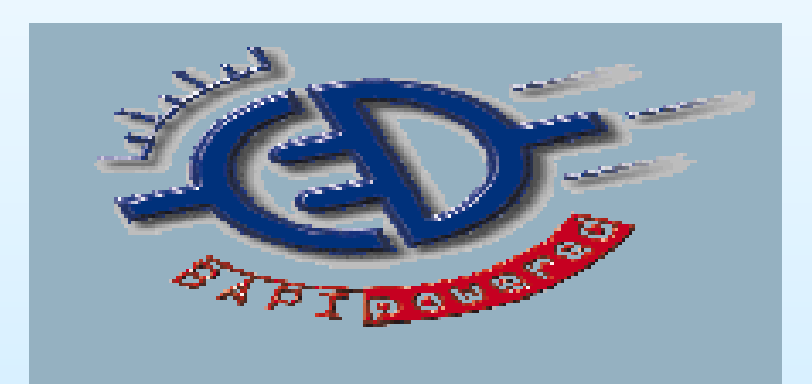

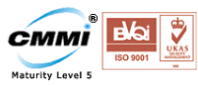

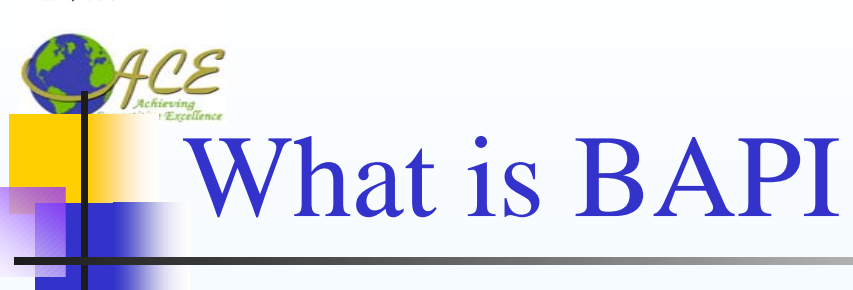

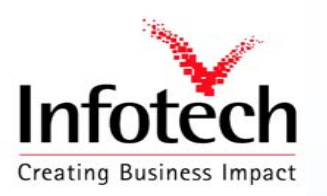

**A Business Application Programming Interface is a precisely defined interface providing access process and data in Business Applications Systems Such as SAP R/3**

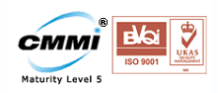

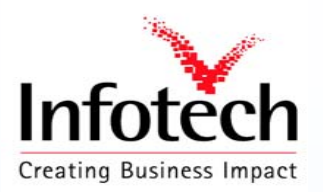

# Benefits of BAPI

- **Can be used in diverse languages / Development Environments (ABAP, Visual Basic, Java, C++, etc.)**
- **Can be called from diverse platforms (COM, CORBA, Unix)**
- **Reduced development cost**
- **Reduced maintenance cost**
- **"Best-of-both-worlds" approach**
	- **Rich functionality of the R/3 system**
	- **User-specific front-ends**

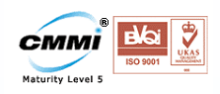

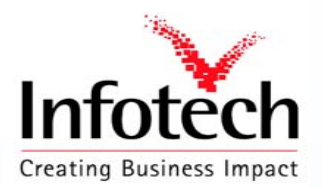

#### Where BAPIs can be used

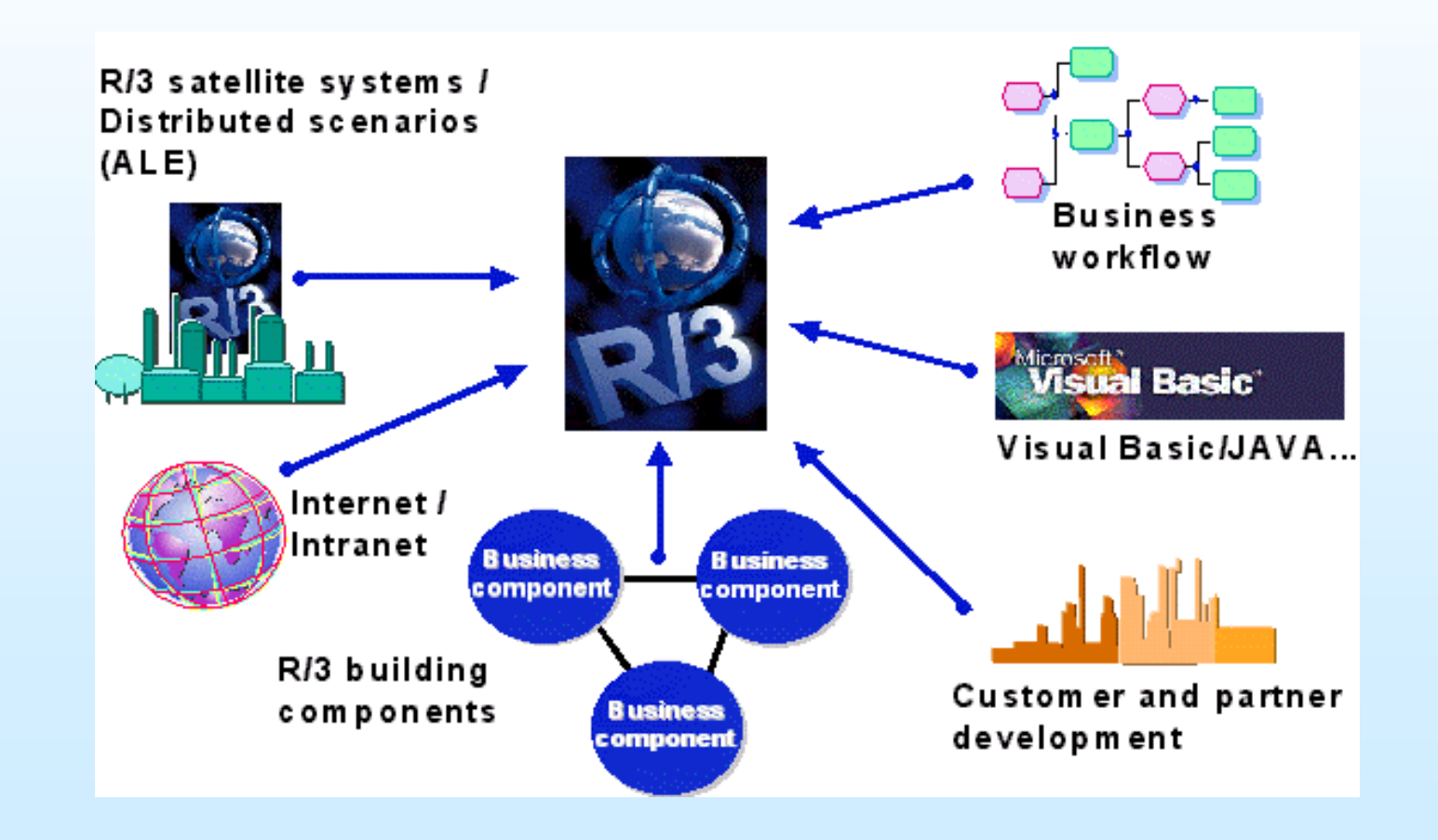

Compiled by Y R Nagesh 4

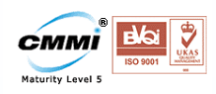

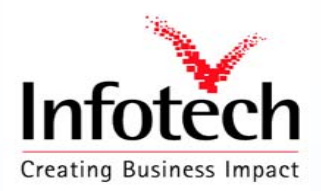

### Return Code Information

- **Usually a structure, sometimes a table**
- **Data dictionary structures used**
	- **BAPIRETURN**
	- **BAPIRETURN1**
	- **BAPIRET1**
	- **BAPIRET2**

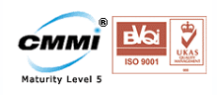

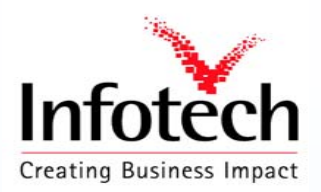

## BAPI Return Structure

- **Type Message type**
	- **blank or "S"=Success**
	- **"E"=Error**
	- **"W"=Warning**
	- **"I"=Information**
	- **"A"=Abort**
- 
- 
- 
- **Message\_V1 -**

**Message Message text** 

**Log\_No Application Log N umber**

**Log\_Msg\_No Application Log Message Serial Number**

**Message variables** 

Compiled by Y R Nagesh 6

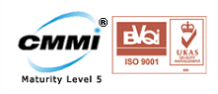

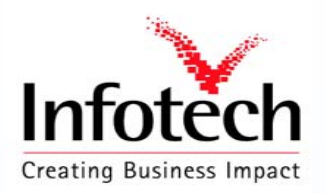

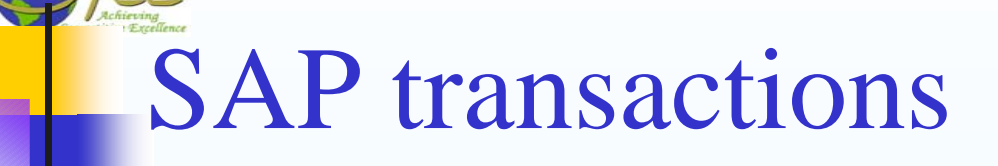

- **BAPI Business Object Browser (BAPIs only)**
- **SWO1 Business Object Builder (all objects)** Ш
- **SWO2 Business Object Browser (all objects)** ш
- **SE11 Data Dictionary**
- **SE37 Function Builder**

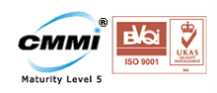

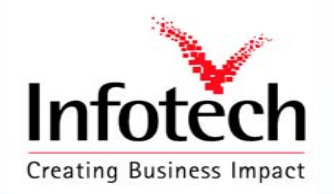

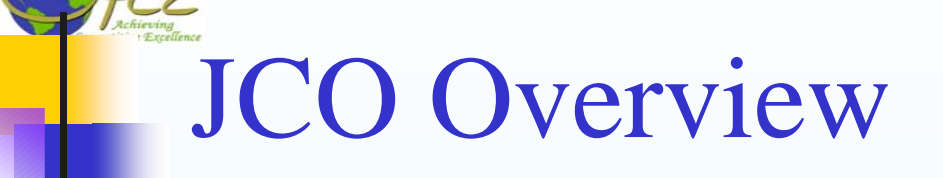

- **High-performance JNI-based middleware**
- Support R/3 3.1H and higher.
- **Supports inbound and outbound calls.**
- **Sup ports client pooling.**
- **Sup ports desktop and web/application server applications.**
- **Multi-platform**
- **Complete and correct code page handling**
- **Easy to install and deploy**

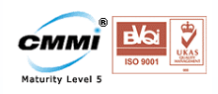

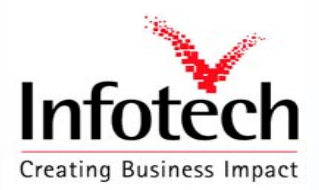

### Installation and Deployment

- **Required files in \WINNT\system32:**
	- **librfc32.dll (at least 46D, build 263)**
	- **jRFC11.dll (JDK 1.1)**
	- **jR F C 1 2.dll (JD K 1.2 and 1.3)**
- **Required files in Java class path:** Ш
	- **jCO.jar**

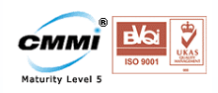

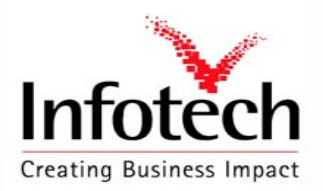

## BAPI step by step procedure

- **STEP 1 -Define Structure For The BAPI**
- **STEP 2 - Write Function Module**
- **STEP 3 - Create the API Method Using The BAPI WIZARD**
- **STEP 4 – Final Steps**

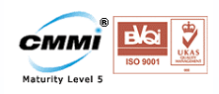

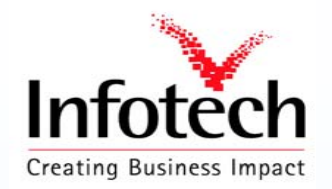

# About the Example

#### About the Example:

Front End : Java Servlets (Web Application)

Web Server: Apache Tomcat

The Servlet takes Vendor number and passes it to the BAPI which in turn fetches the Vendor information from the LFA1 table and returns it in BAPIRET2 format t o the servlet, the servlet fetches the data from return structure and displays it.

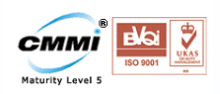

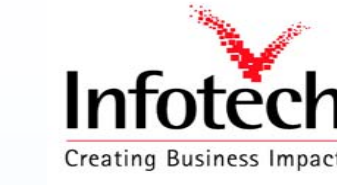

#### Step 1 : Define a Structure for BAPI

In this step structures for the parameters and tables of the function module used for the BAPI are defined.

USE TCODE : **SE11** then *Data type -> Structure*

Define the structure Name : Ex: **ZVEND**

**Important note:** You will have to define a structure for every parameter in the BAPI. You cannot use the same structures used in existing applications because BAPI structures are frozen when BAPIs are released and then there are restrictions on changing them.

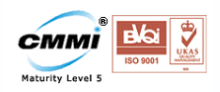

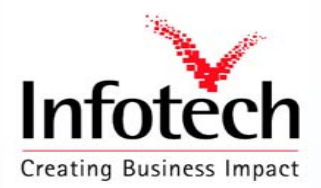

#### Creating a Structure

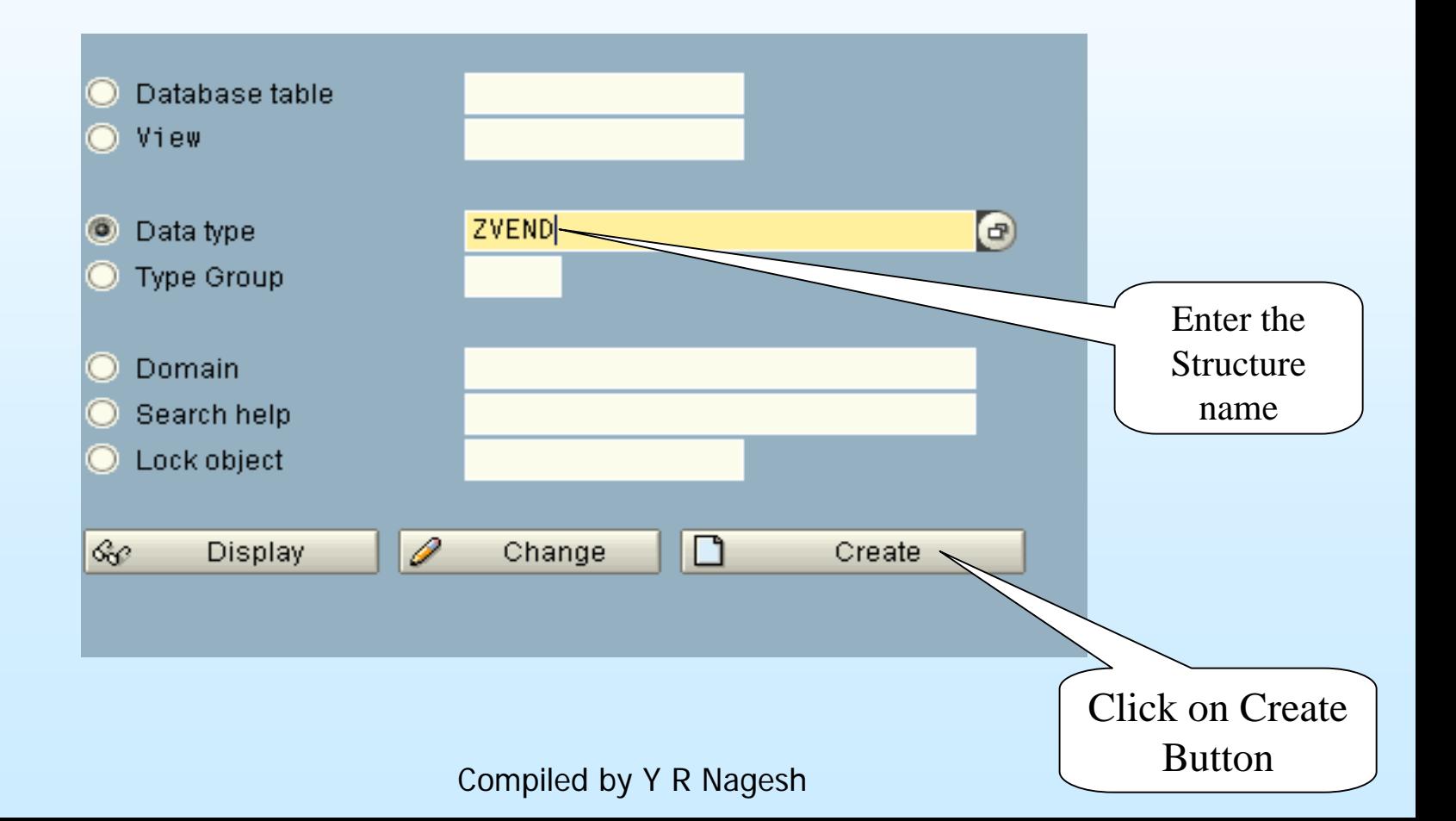

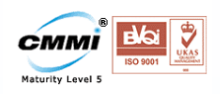

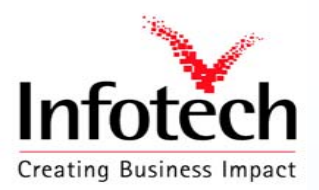

### Creating a Structure

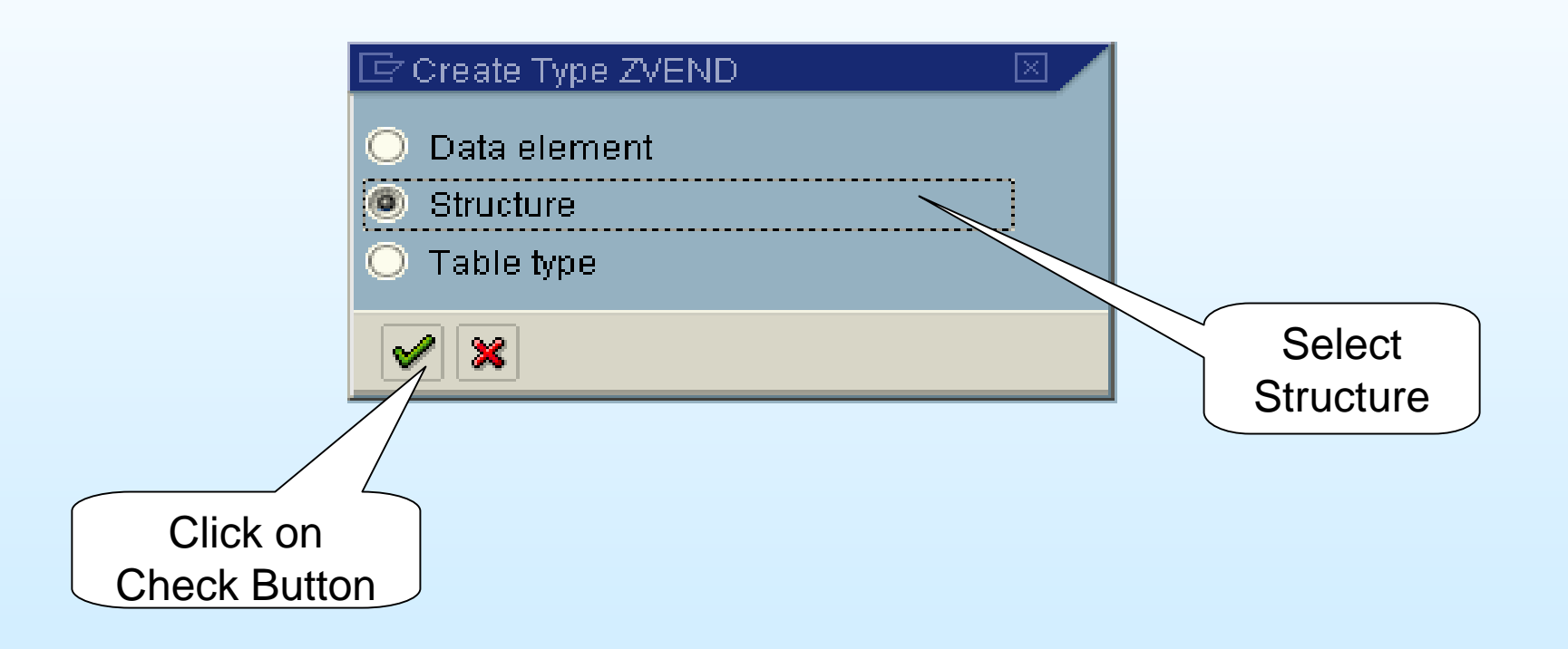

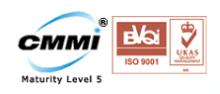

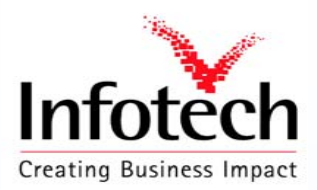

### Creating a Structure

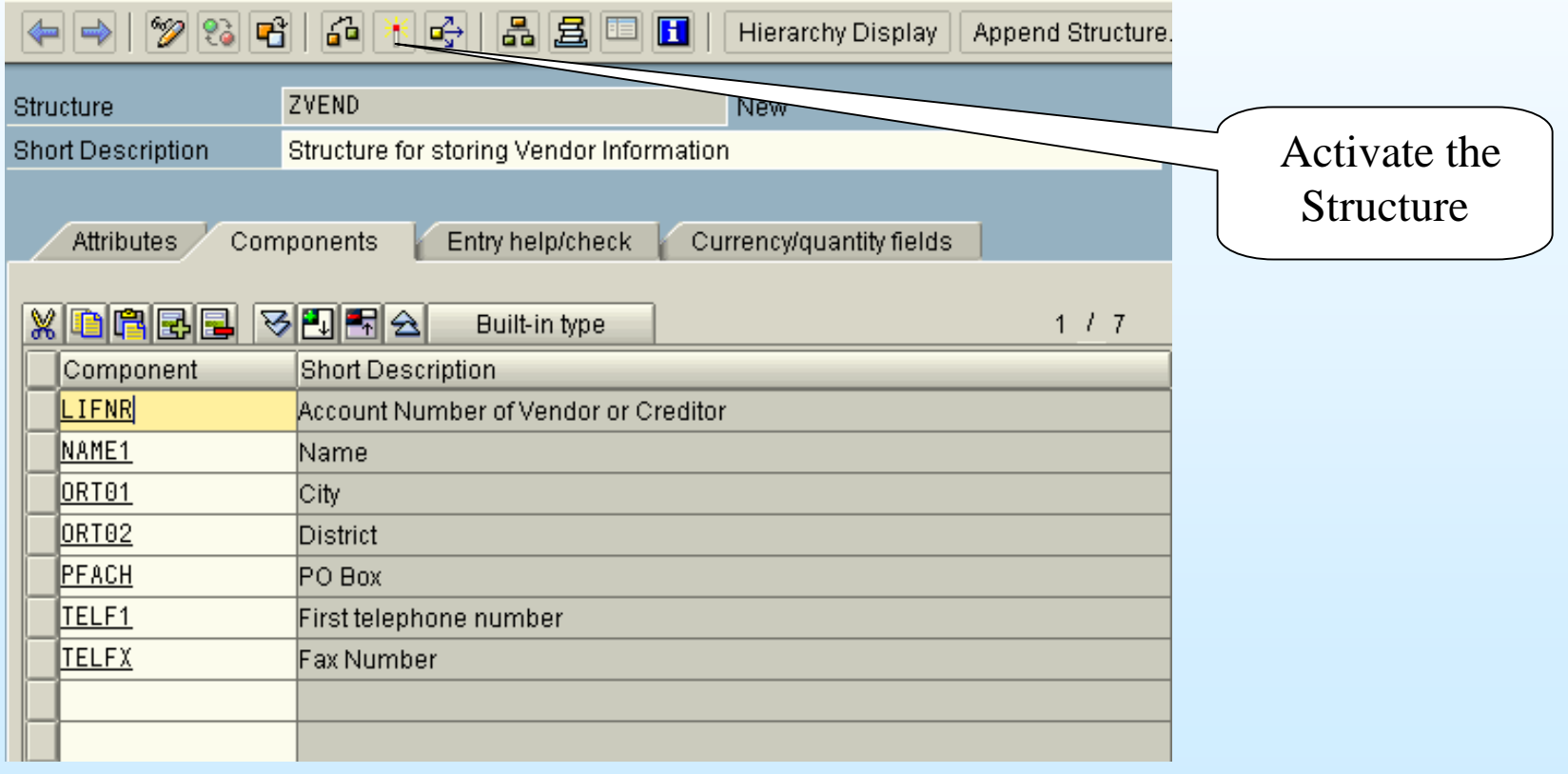

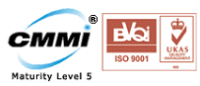

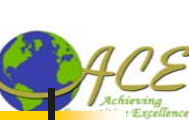

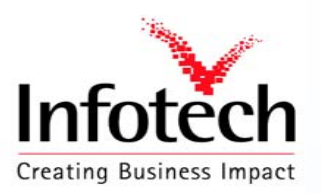

#### Step 2 : Write Function Module

- Each BAPI must have its own function group.
- Under the attributes tab remember to select Processing Type *Rem ote Enabled module*, otherwise the function modul e cannot be invoked via RFC and used as a BAPI
- Import/Export parameters can only be BY VALUE for an RFC enabled function module

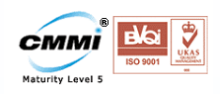

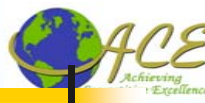

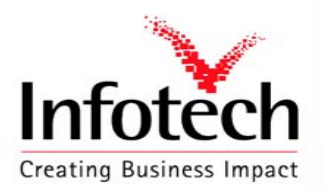

### Creating Function group

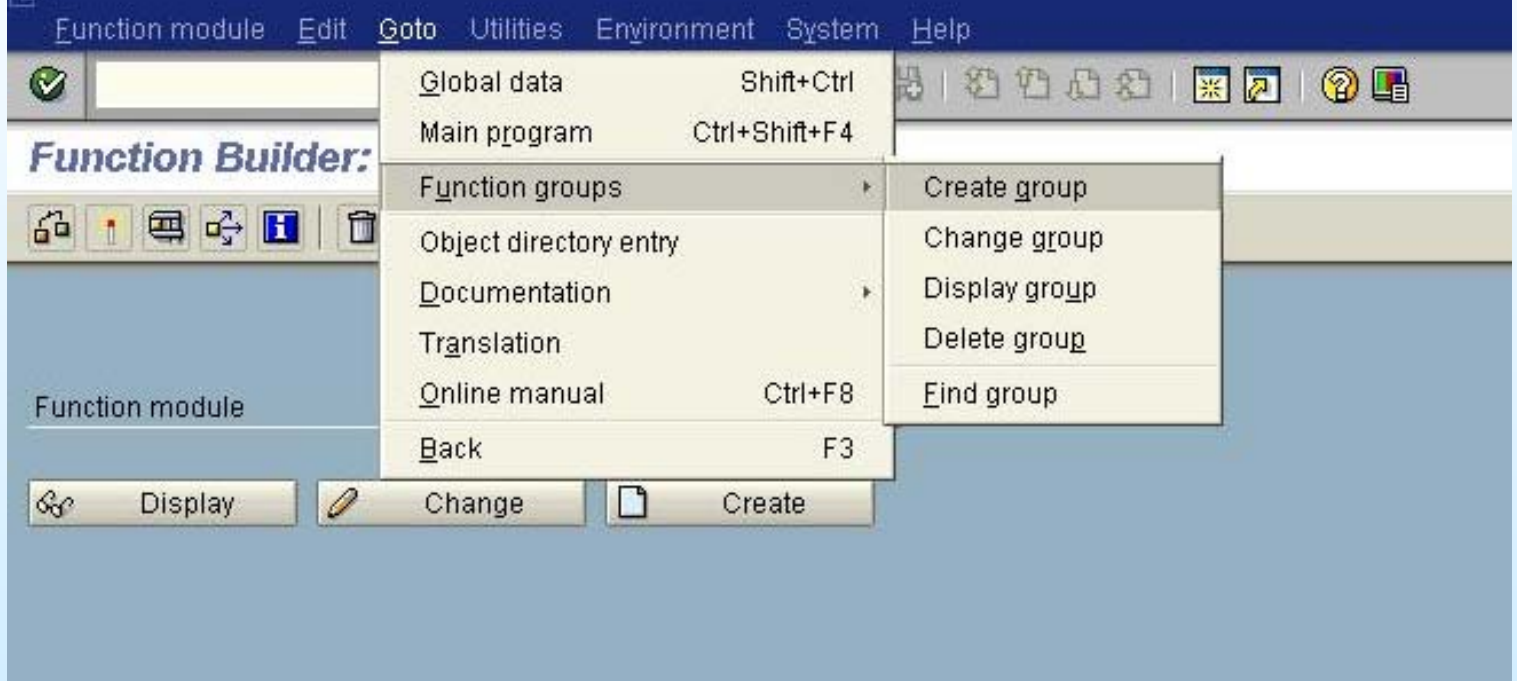

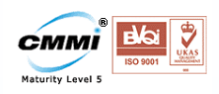

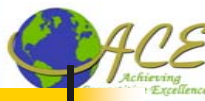

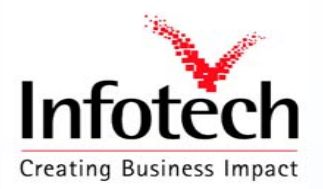

### Creating Function group

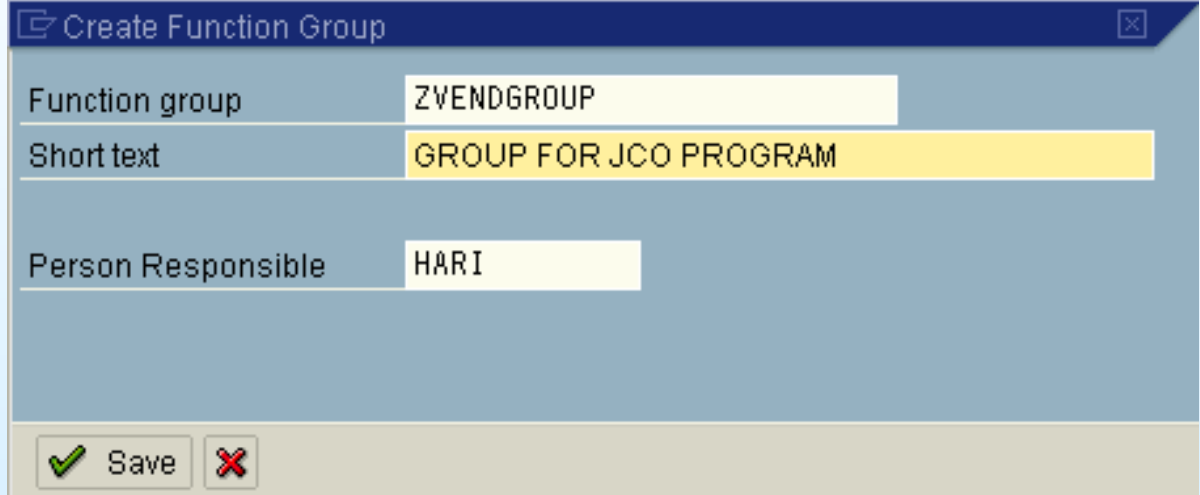

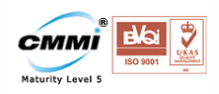

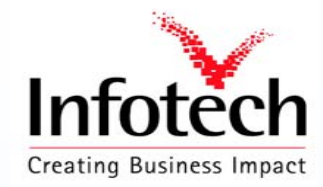

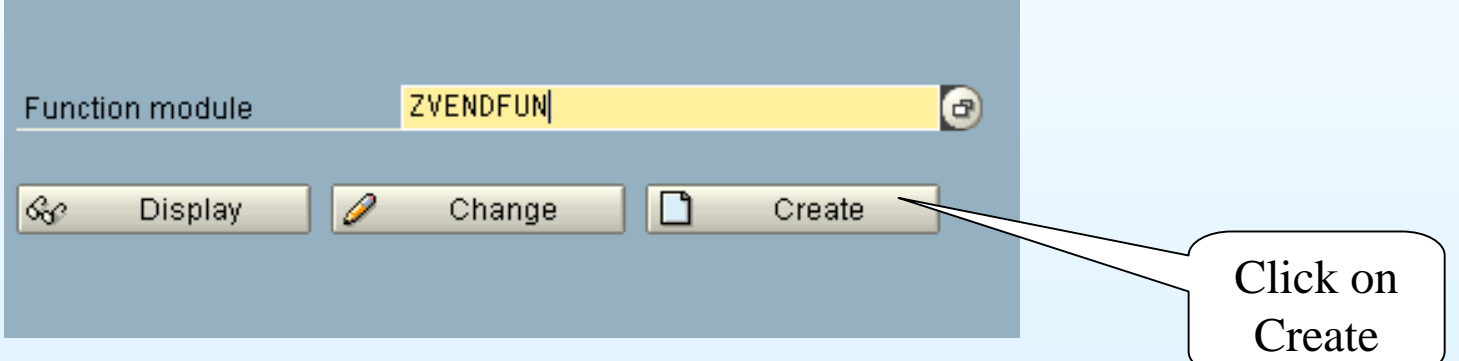

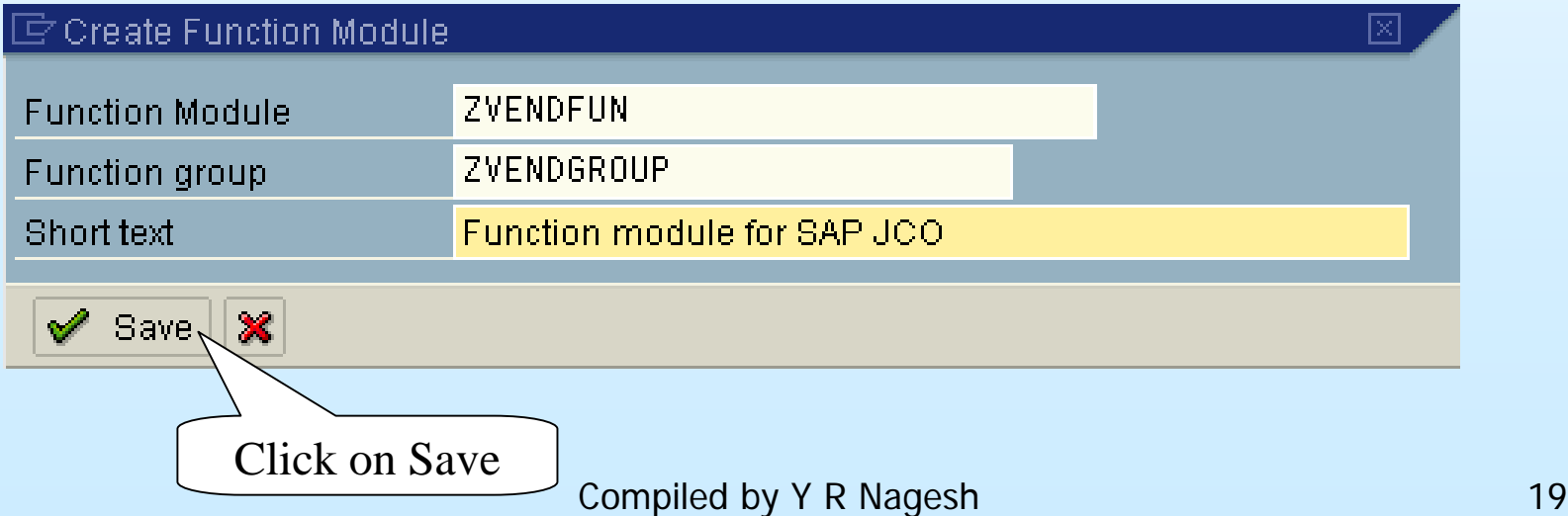

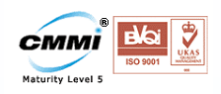

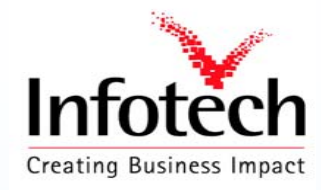

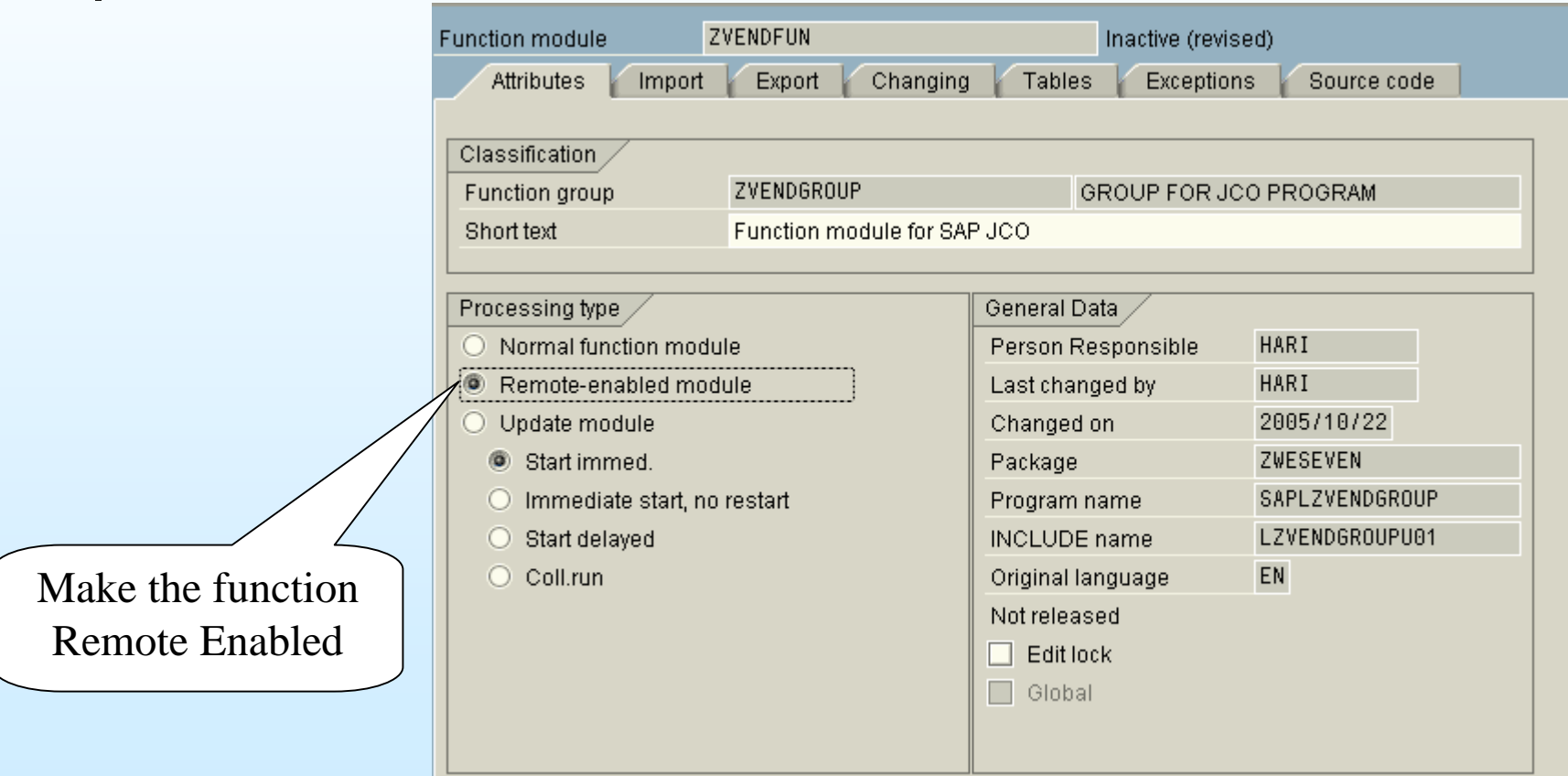

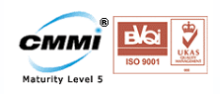

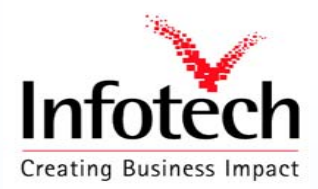

#### Import Parameters

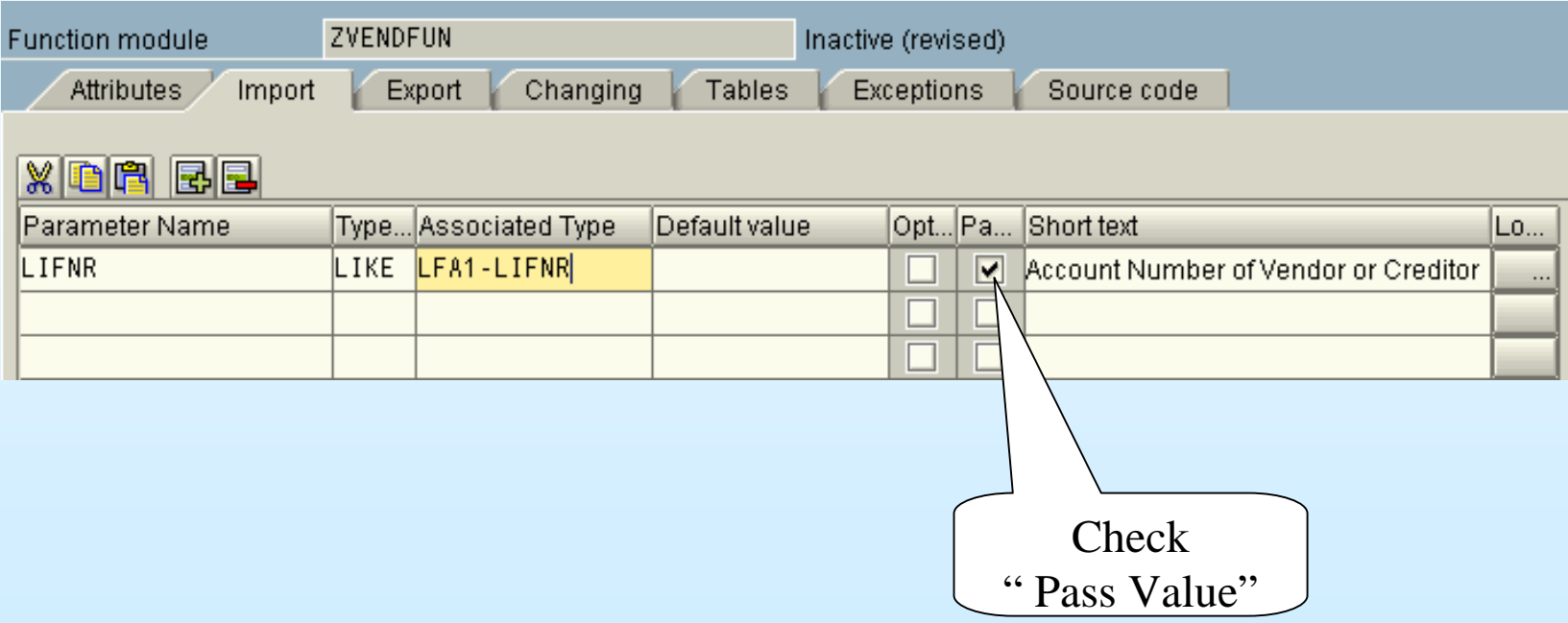

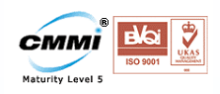

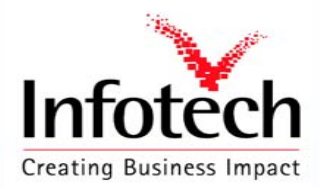

#### Tables

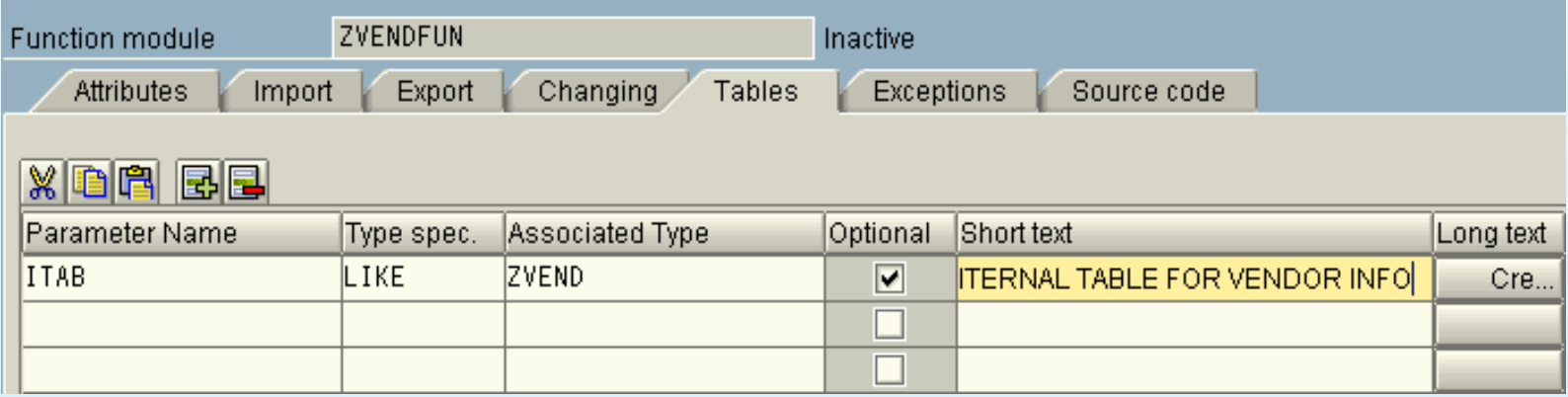

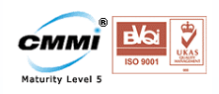

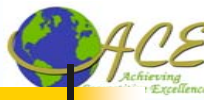

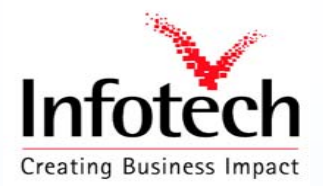

#### Source Code

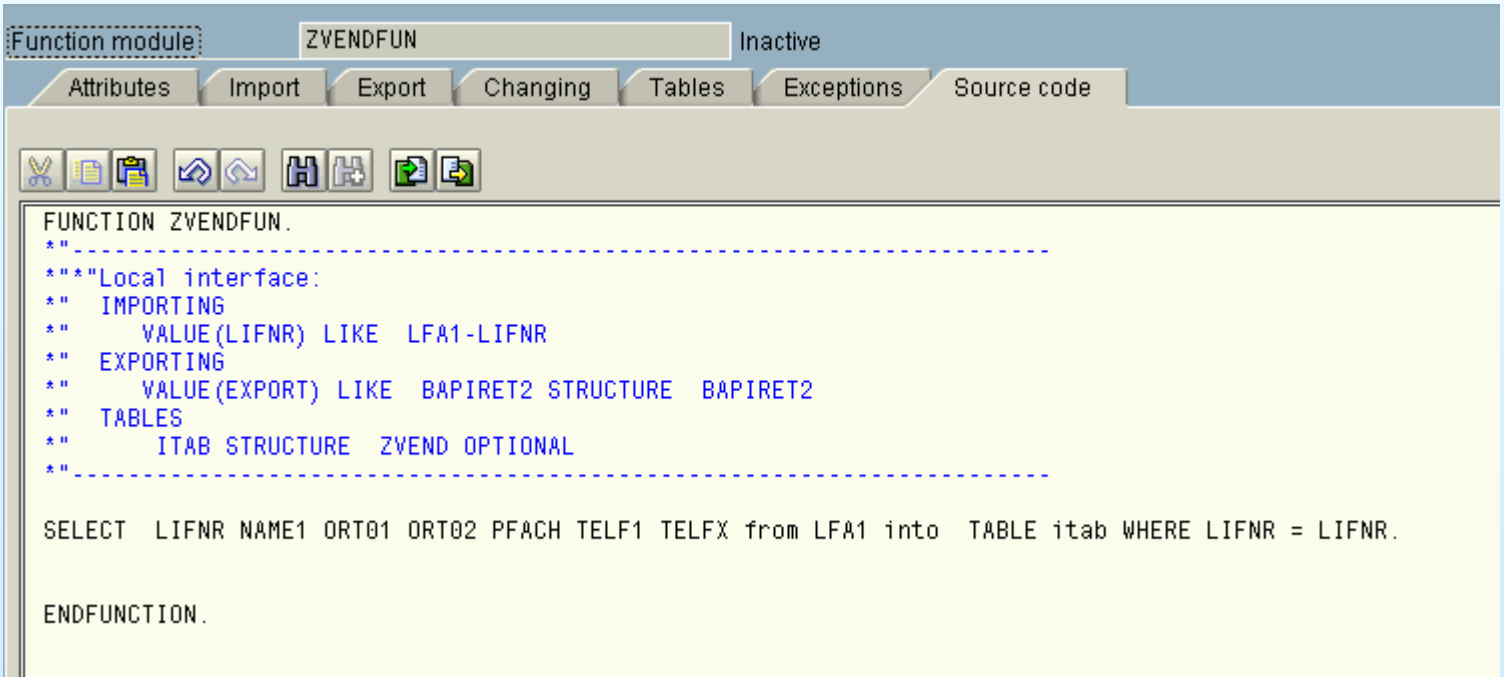

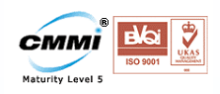

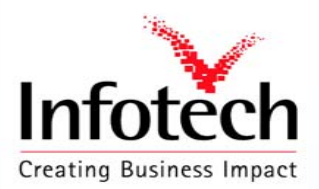

#### Activate Function Module

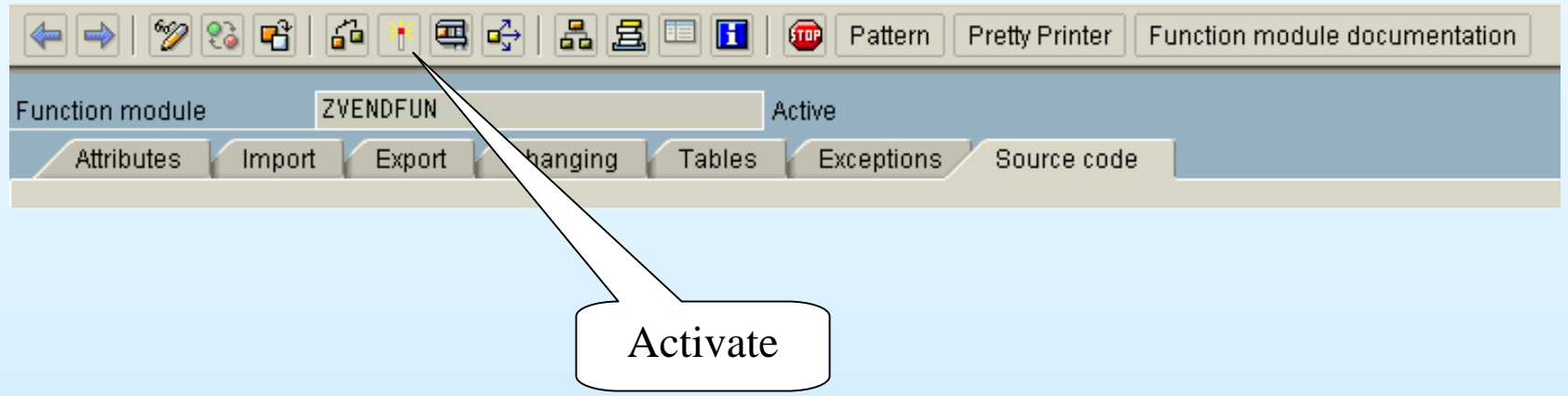

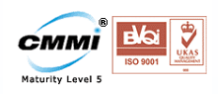

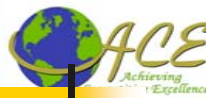

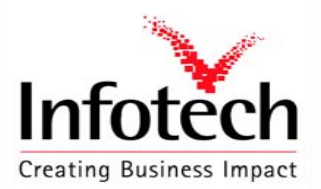

#### Releasing Function module

#### Release the Function Module

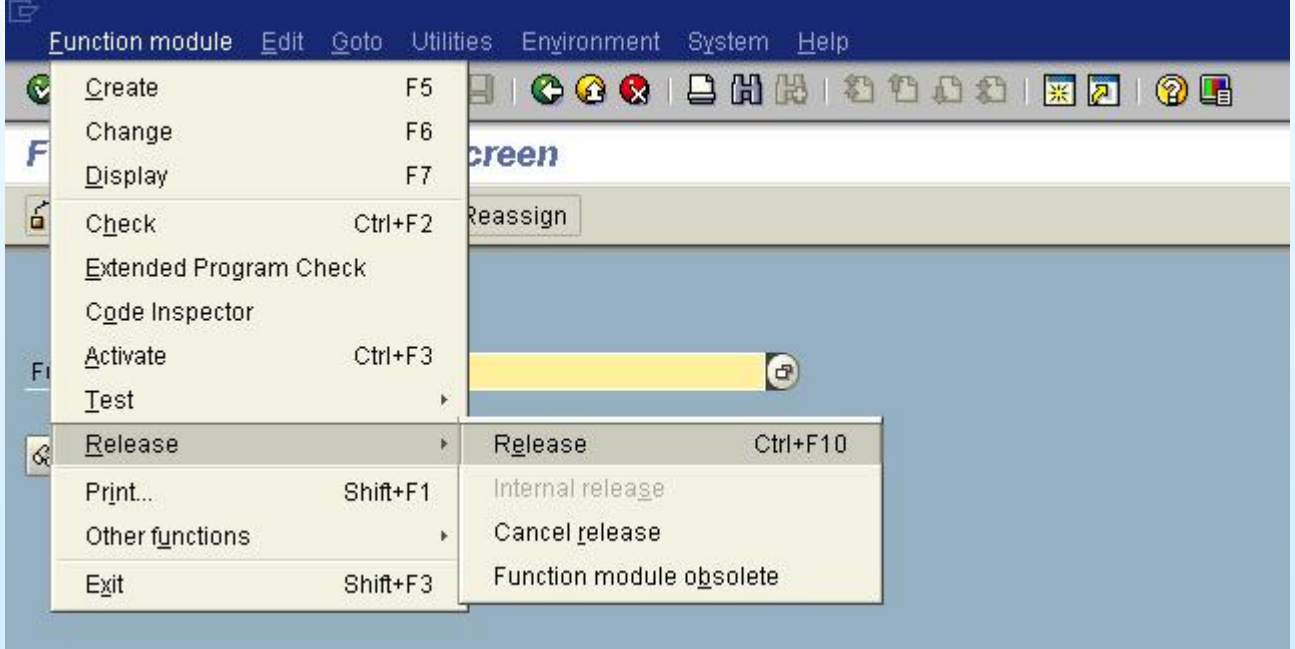

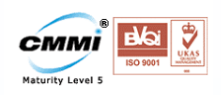

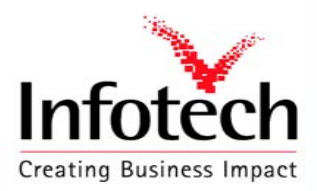

#### Step 2 : Create the API Method Using The BAPI WIZARD

**BAPI** wizard is used to expose the remote function module as a BAPI ■ Wizard will generate some additional code, so the function module is a valid method of the BOR. This allows the BAPI to be called as a workflow method in addition to be called by an outside program.

Each function modul e corresponds to a method in the BOR

#### **Go to the Business Object Builder SWO1.**

You can either create the new Object type as a subtype of an existing business object or creat e a new business object from scratch..

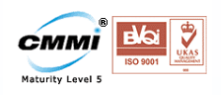

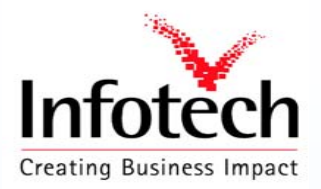

#### Create new BAPI Object

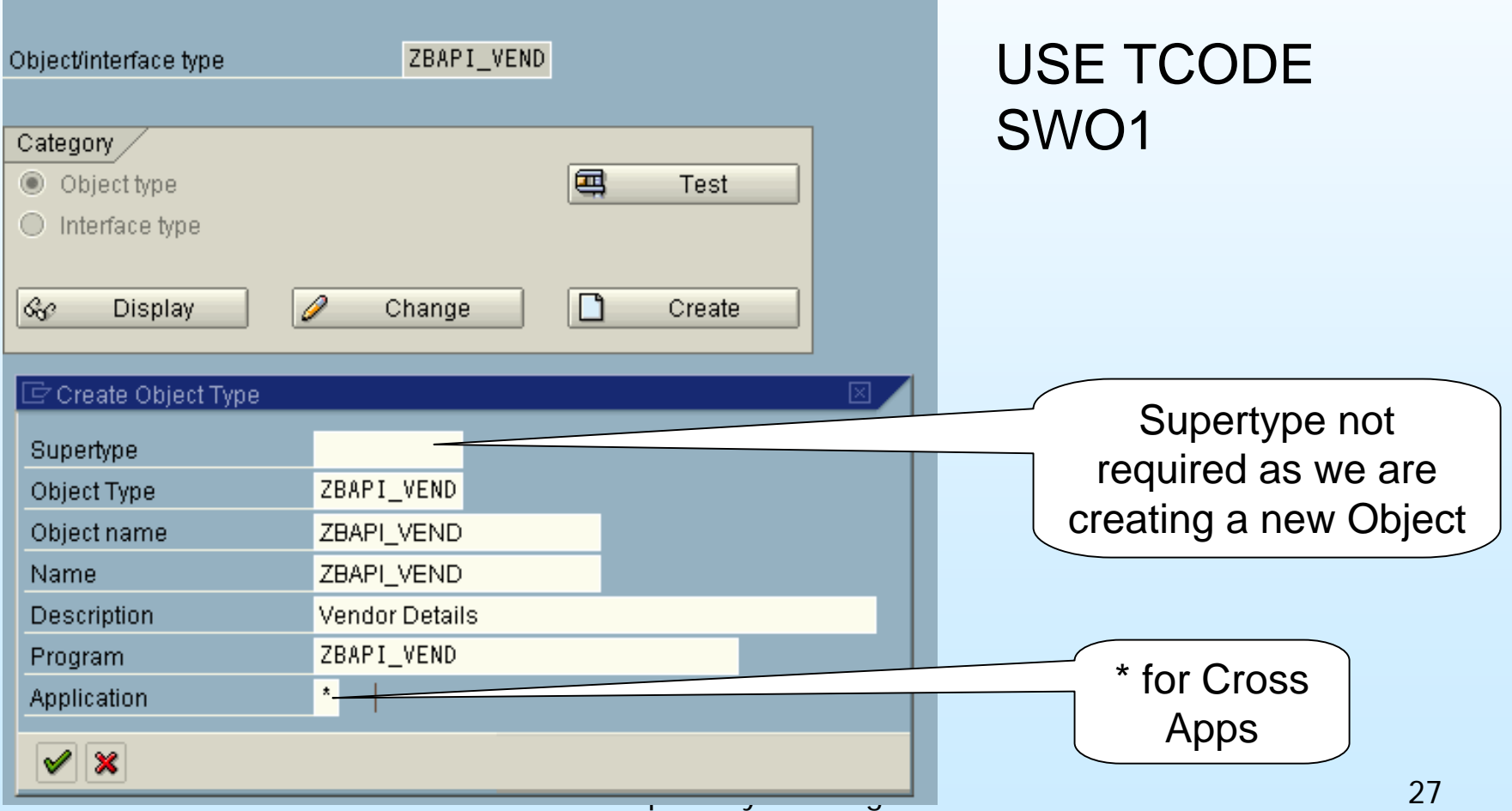

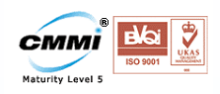

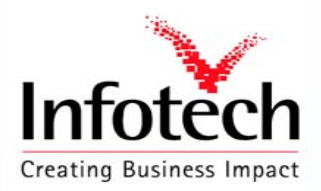

### Create new BAPI Object

Note that when you create the business object a standard interface, an attribute ObjectType and the methods ExistenceCheck and Display are automatically generated. These cannot be changed !

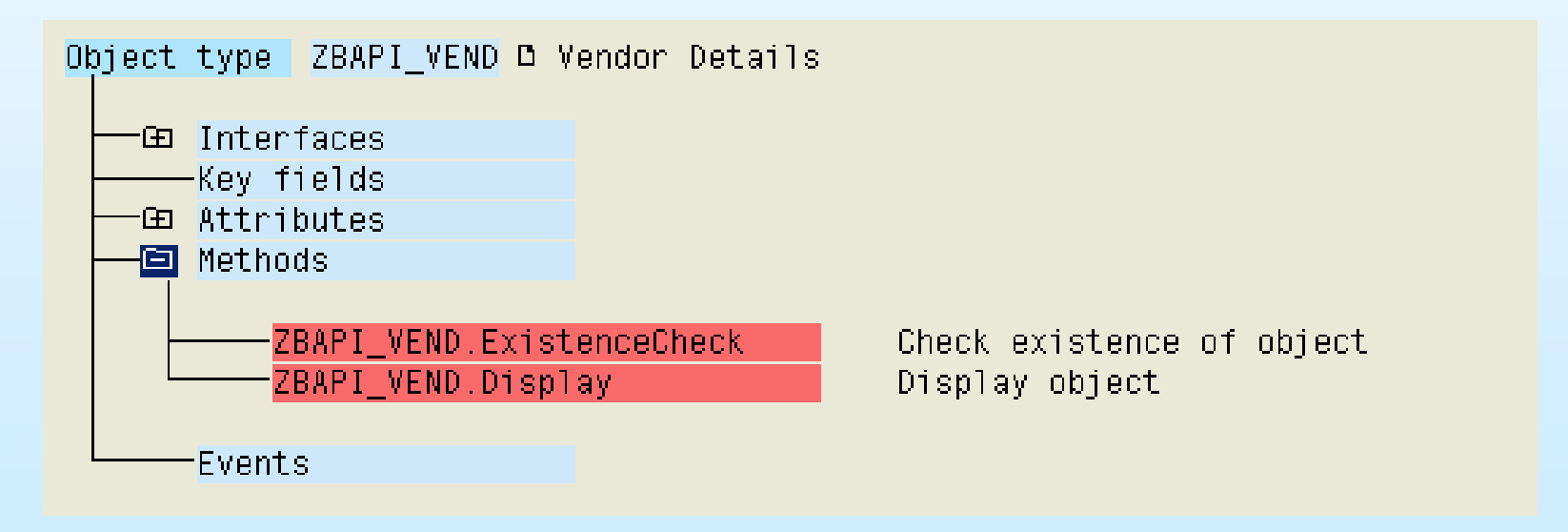

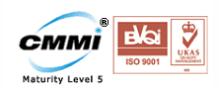

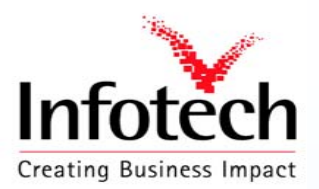

## Adding API method

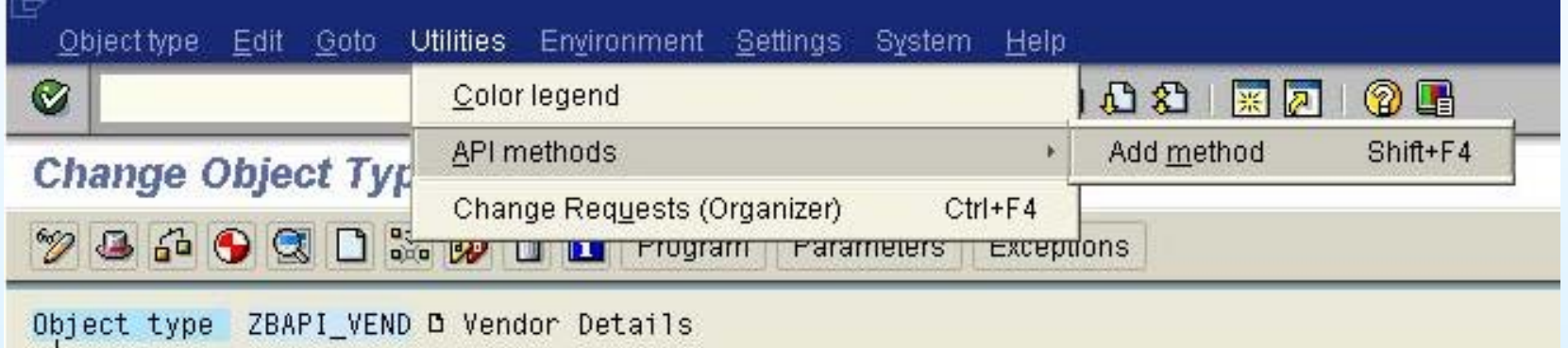

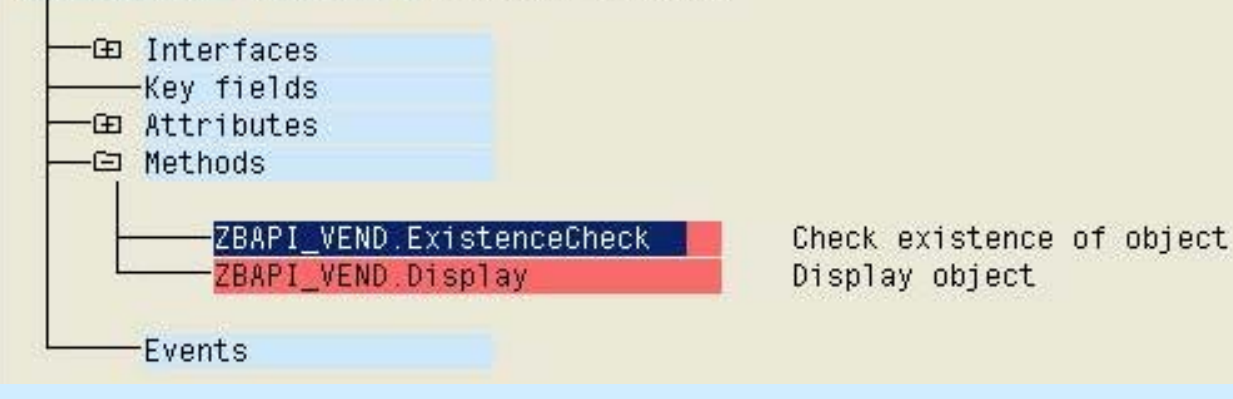

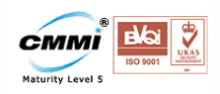

Click

here

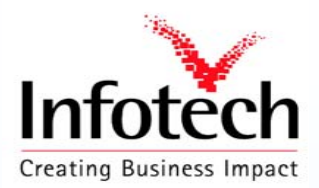

#### Adding API method

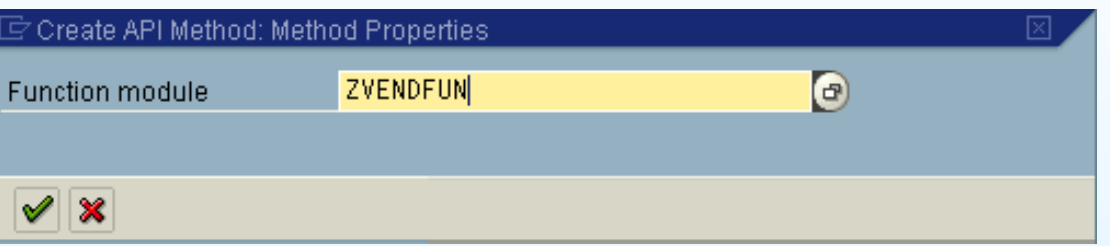

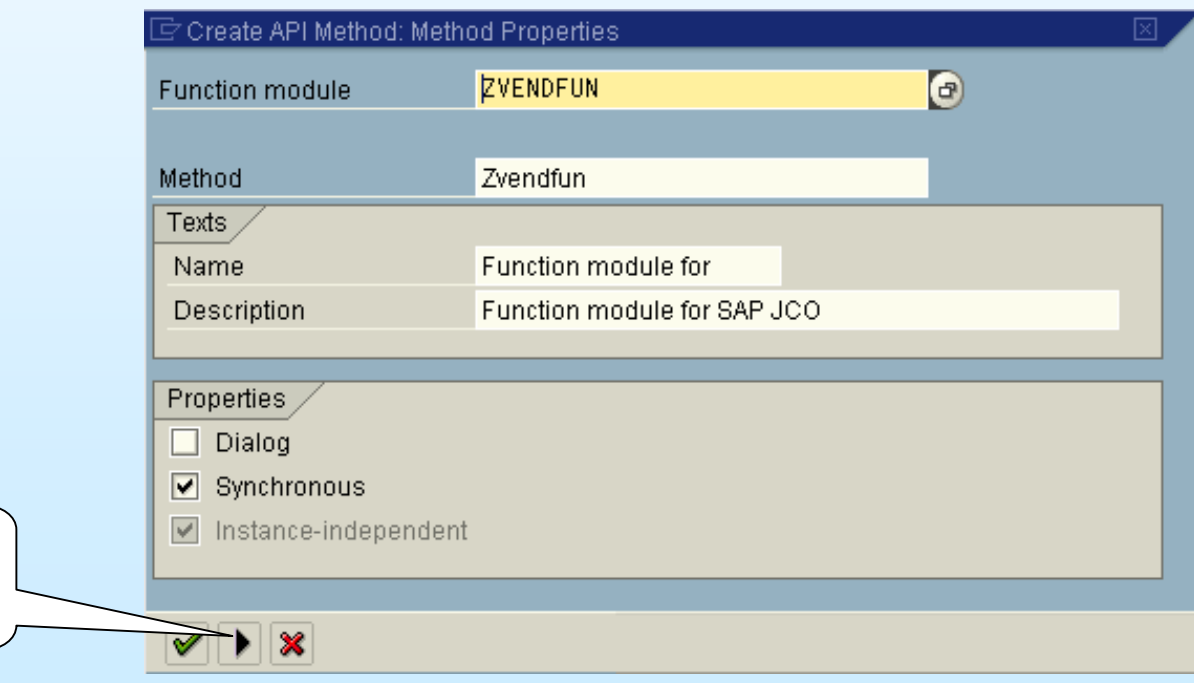

#### Compiled by Y R Nagesh 30

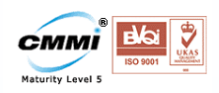

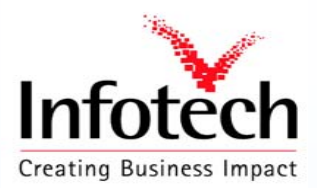

#### Adding API method

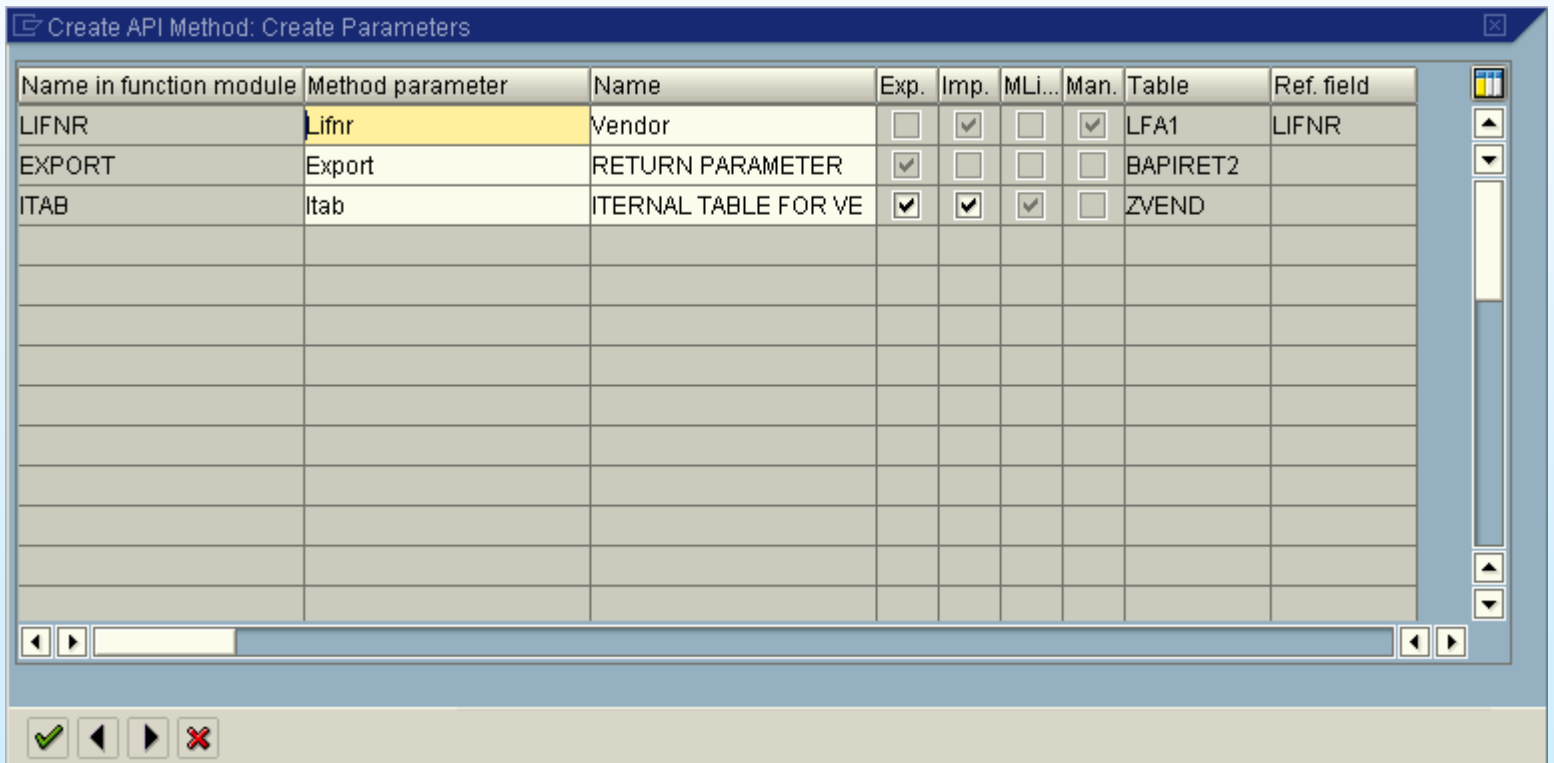

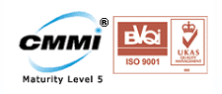

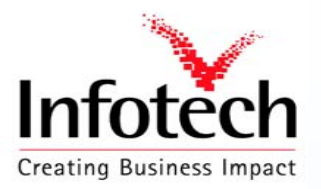

### Adding API method

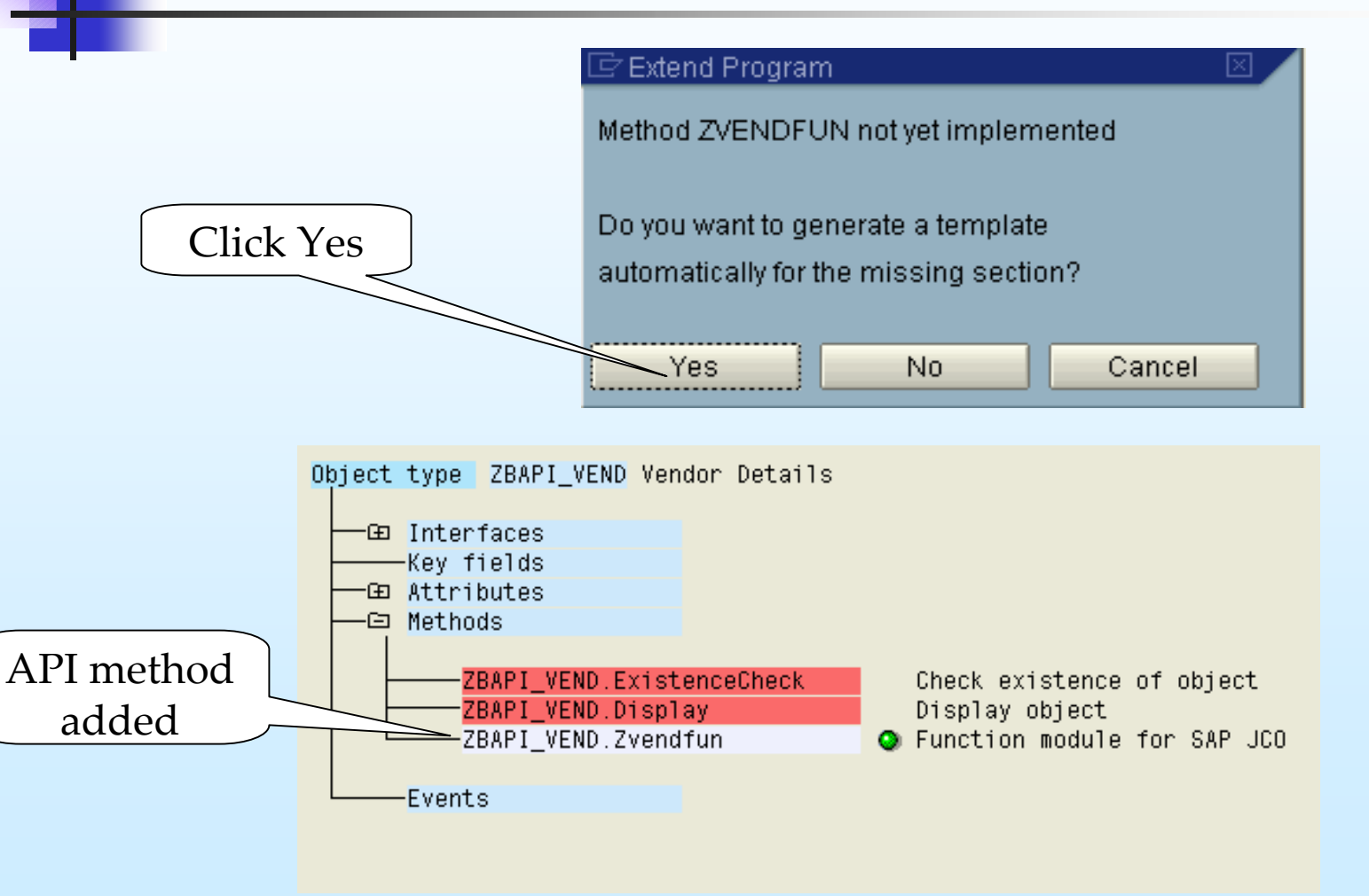

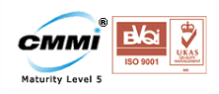

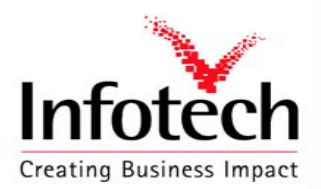

## Implementing BAPI Object

Select the BAPI object

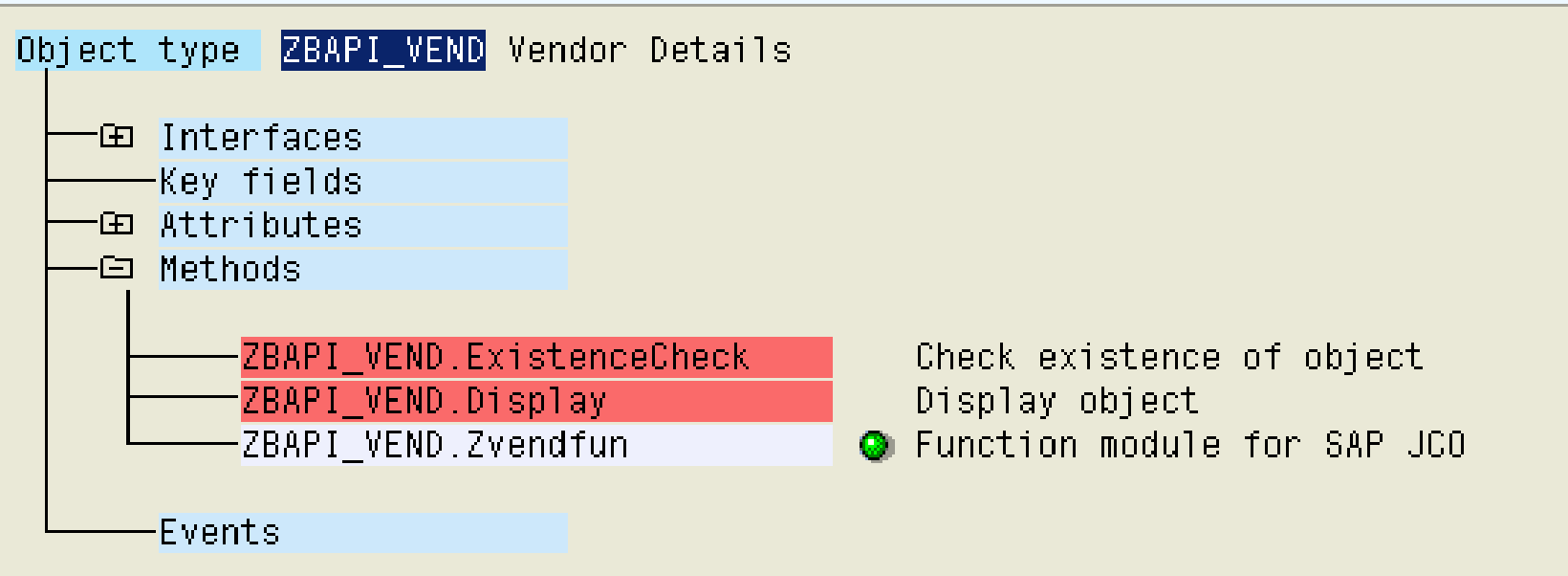

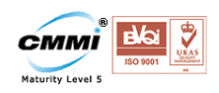

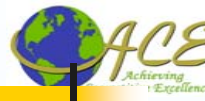

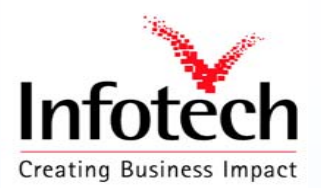

### Implementing BAPI Object

#### Change release status To implemented

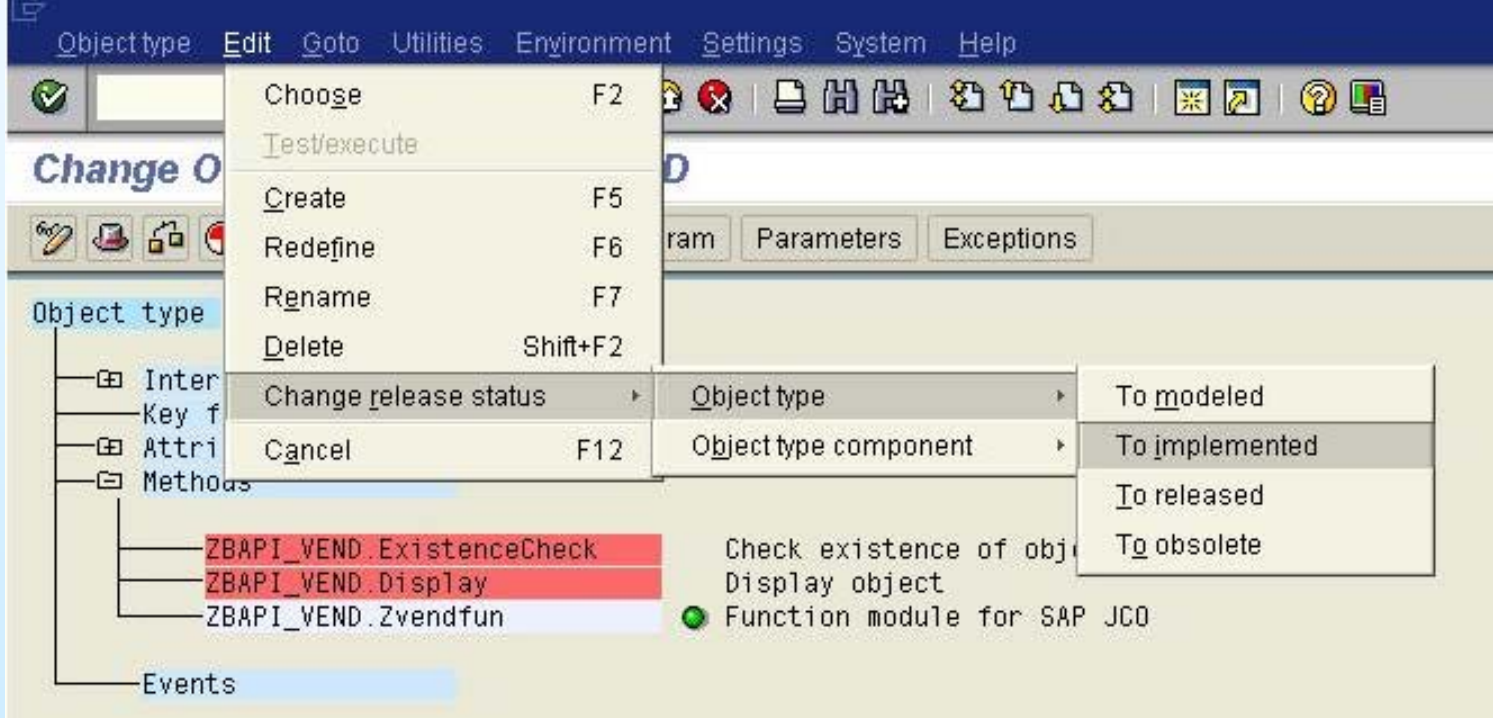

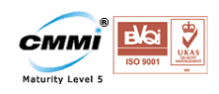

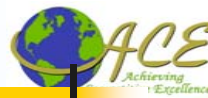

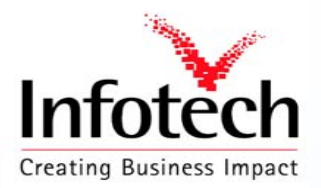

### Releasing BAPI Object

#### Change release status To released

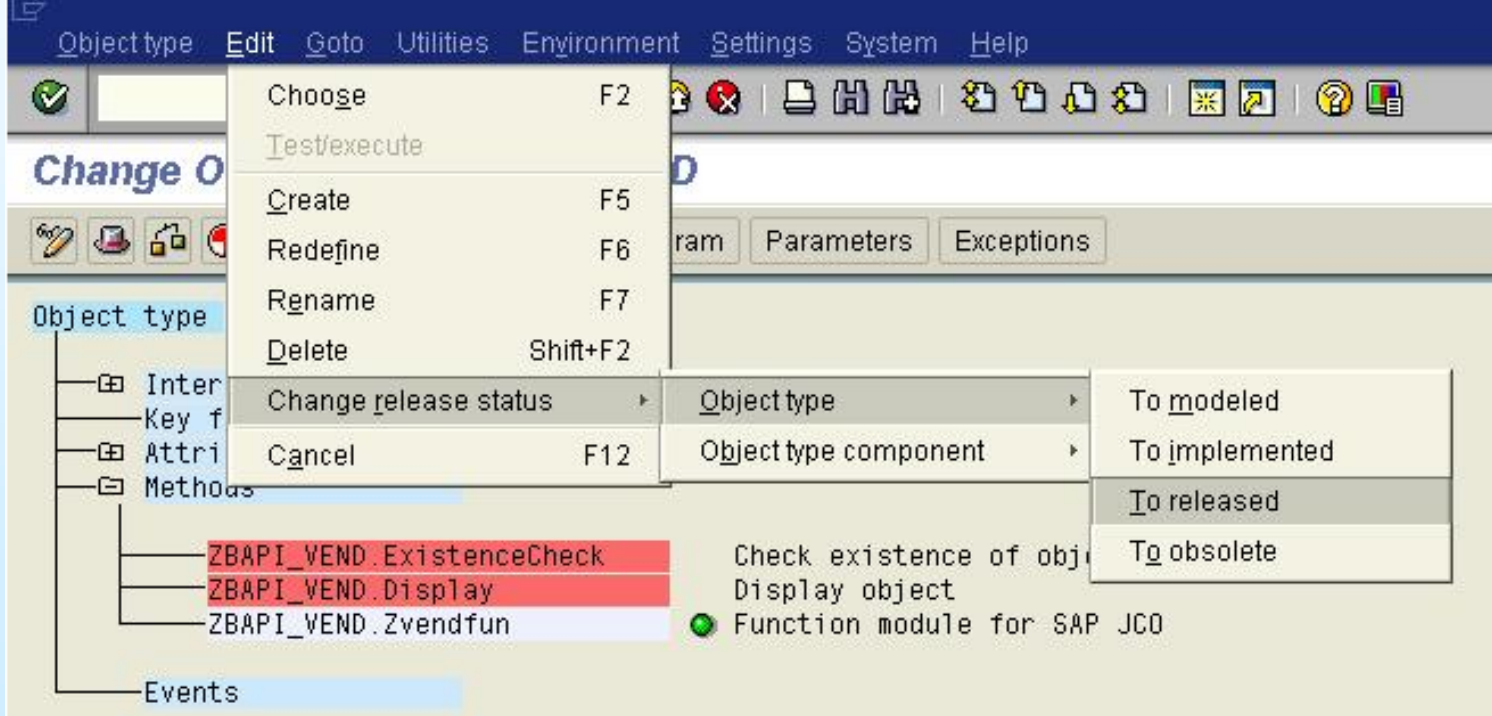

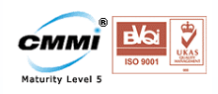

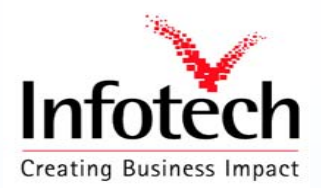

### Implementing API Method

Select the API Method

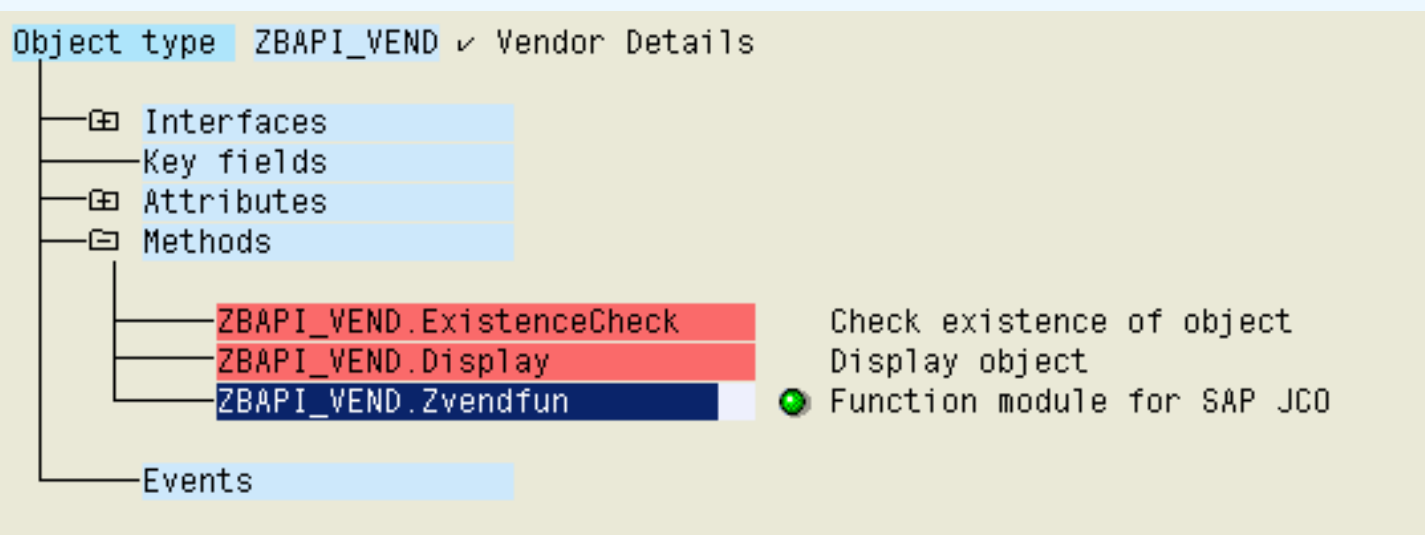

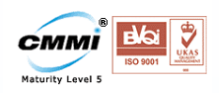

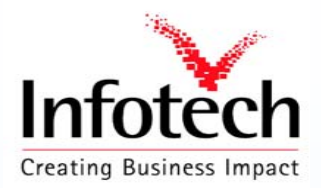

### Implementing API Method

#### Change release status To implemented

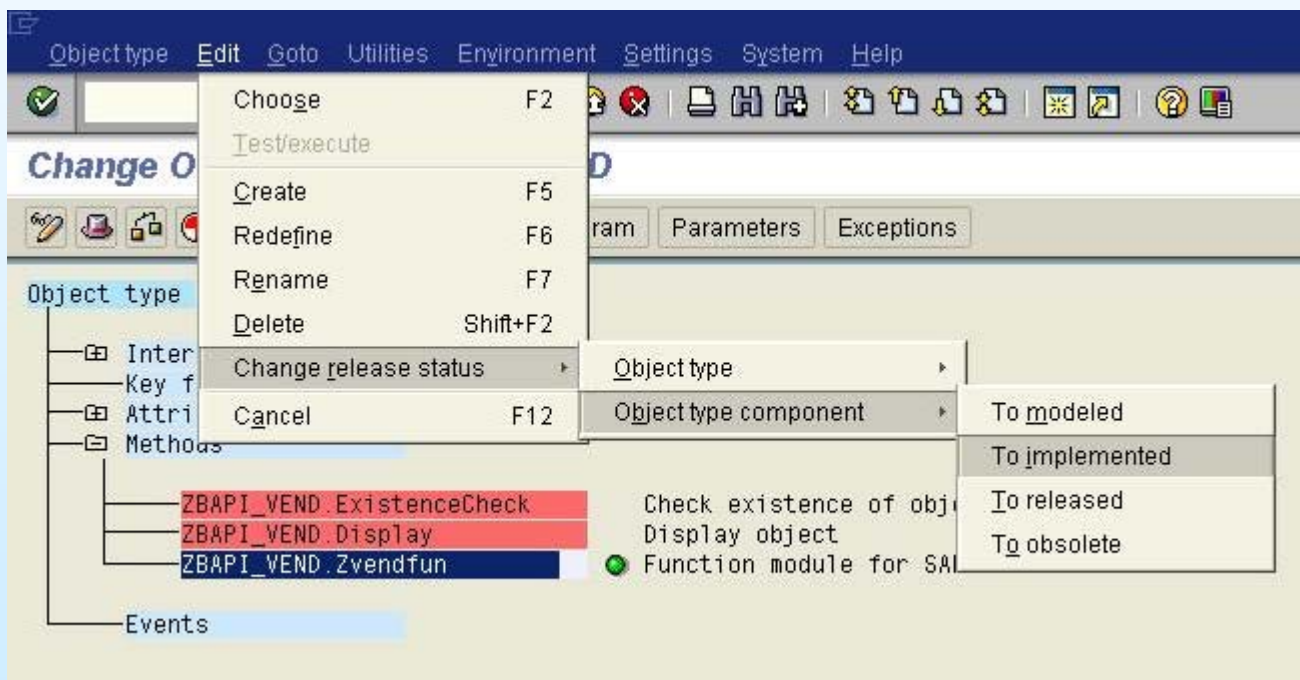

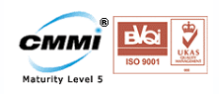

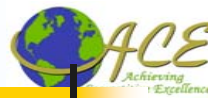

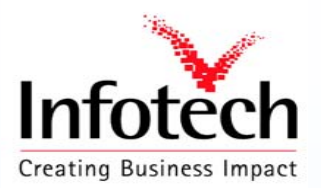

#### Releasing API Method

#### Change release status To released

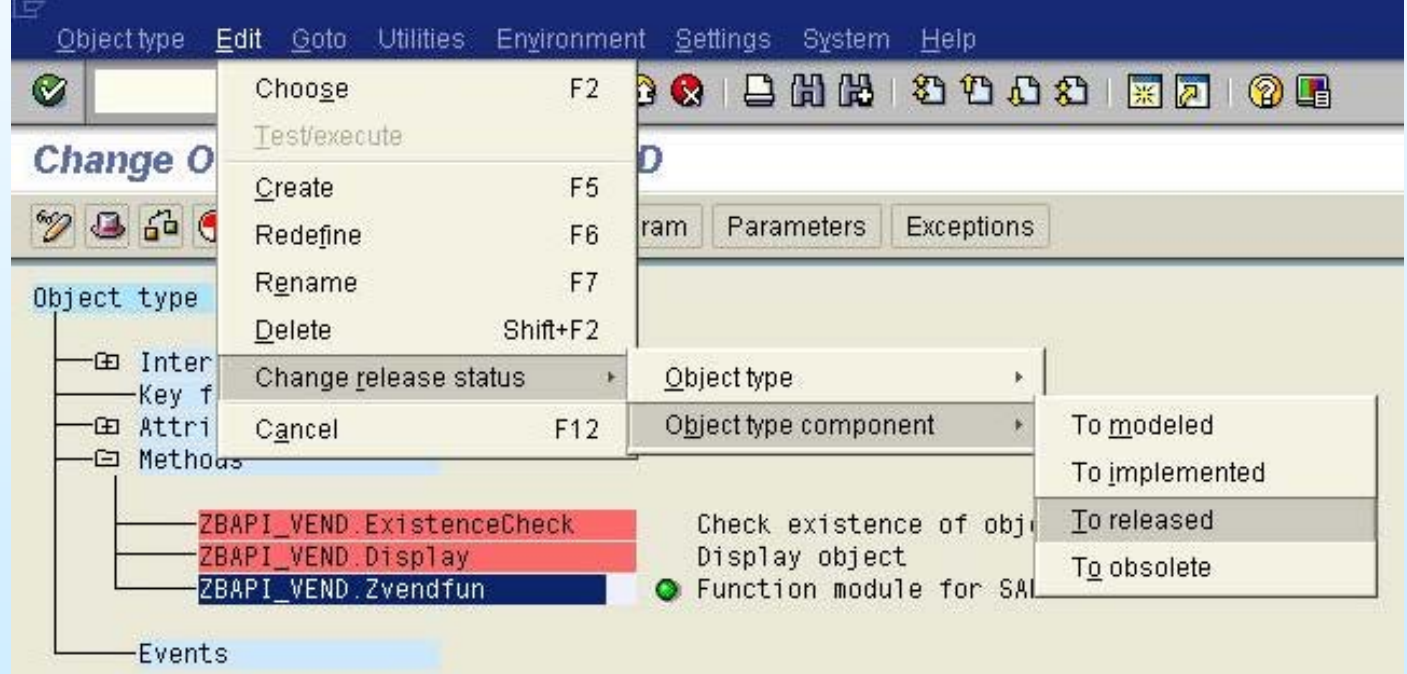

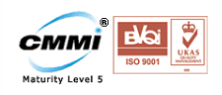

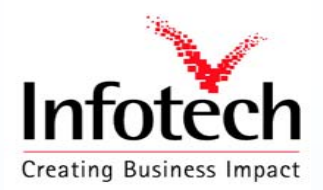

## Generating API Method

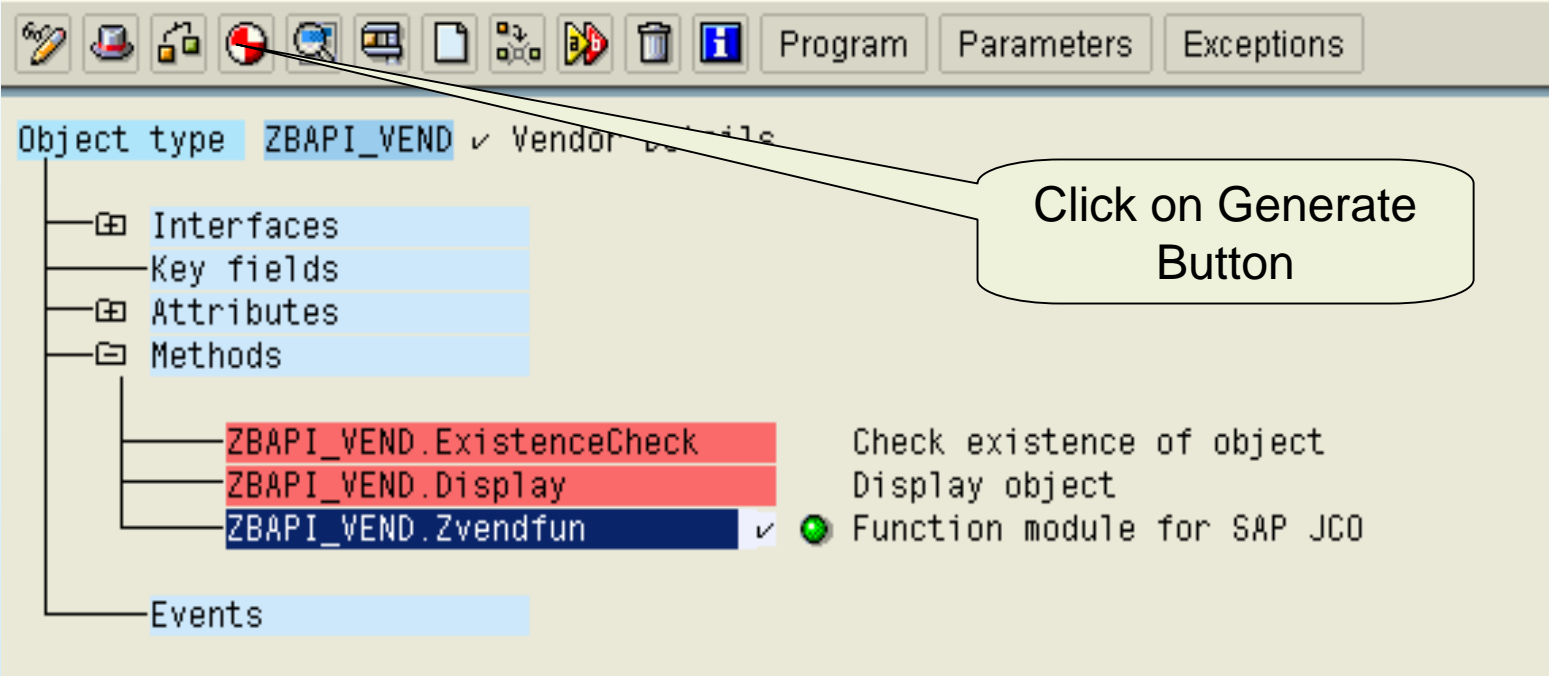

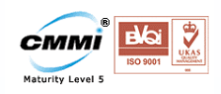

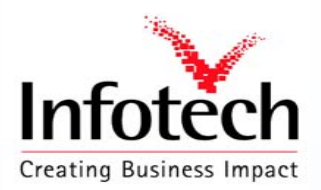

## Configuring Apache Tomcat

Directory Structure

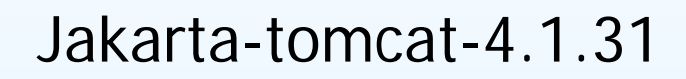

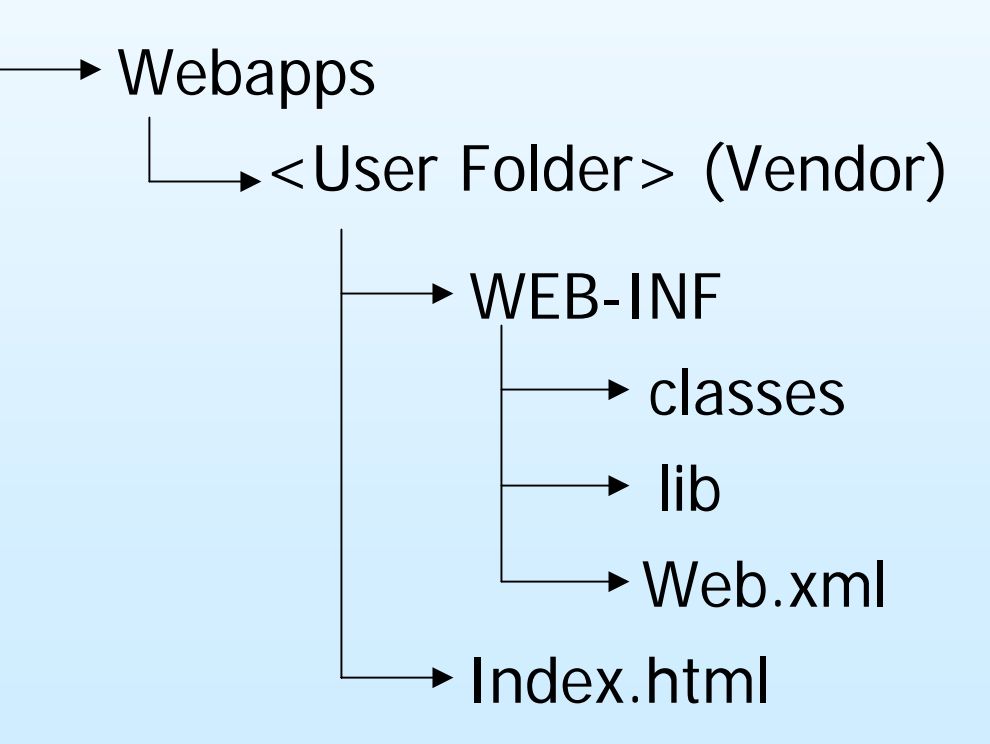

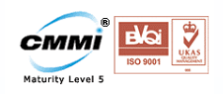

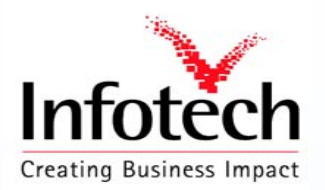

## Configuring Apache Tomcat

#### **classes**

This folder contains all the class files created for successful execution of the servlet.

#### **lib**

This folder contains all the library files required i.e sapjco.jar servlet.jar

Note: While compiling the java code make sure that the Classpath is set to the above to .jar files

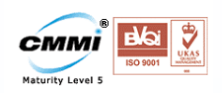

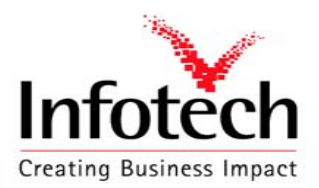

Servlet name

Web.xml

## Configuring Apache Tomcat

 $\langle$  -2xml version="1.0" encoding="ISO-8859-1"?>

<web-app xmlns="http://java.sun.com/xml/ns/j2ee"

xmlns:xsi="http://www.w3.org/2001/XMLSchema-instance"

xsi:schemaLocation="http://java.sun.com/xml/ns/j2ee/web-app\_2\_4.xsd" version="2.4">

<servlet>

<servlet-name>Some internal name</servlet-name>

<servlet-class>display\_vend</servlet-class>

</servlet>

```
<servlet-mapping>
```
<servlet-name>Some internal name</servlet-name>

<url-pattern>/NameSeenByUse r.do</url-pattern>

</servlet-mapping>

</web-app>

Compiled by Y R Nagesh 42

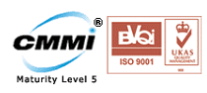

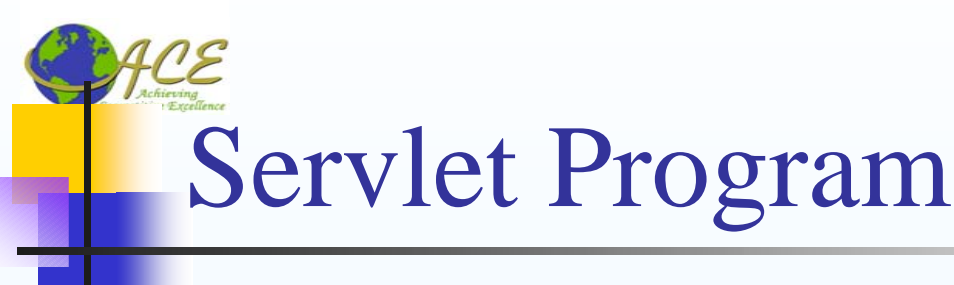

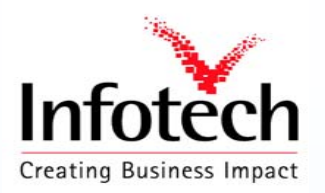

import statements required

**I** import javax.servlet.\*;

**I** import javax.servlet.http.\*;

**I** import java.io.\*;

**I** import com.sap.mw.jco.\*;

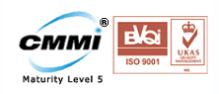

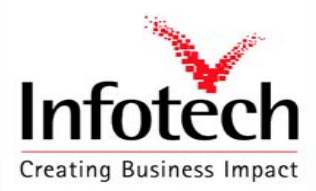

## Servlet Program

public class display\_vend extends HttpServlet

{

PrintWriter pw;

public void doPost(HttpServletRequest req, HttpServletResponse res)

{ int num = Integer.parseInt(req.getParameter("rand"));

String no,name,city,district,po,tele,fax;

String SID = "R"+num;

String vendno = req.getParameter("vendno");

IRepository repository; // The repository we will be using

try {

// Add a connection pool to the specified system

Uniqu e nam e for connection pool each time connection is established random number is gen erated in the index.html i.e starting page and value is passed to servlet

JCO.addClientPool(SID, 100, "800", "hari", "sapnjoy", "EN", "sapides", "00" ); // Alias for this pool , Max. number of connections , SAP client , userid

// password , language , host name

Compiled by Y R Nagesh 44

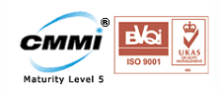

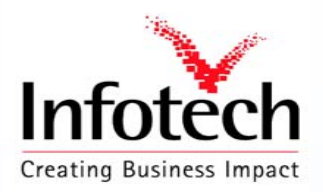

# Servlet Program

repository = JCO.createRepository("MYRepository", SID); // Create a new repository

// Get a function template from the repository

IF u nctionTemplate ftemplate = repository.getFunctionTemplate("ZVENDFUN");

// Create a function from the template

JCO.Function function = new JCO.Functio n(fte mplate);

JCO.Client client = JCO.getClient(SID); // Get a client from the pool

JCO.ParameterList input = function.getImportParameterList(); // Fill in input parameters

input.setValue(vendno, "LIFNR" );

client.ex ecute(functio n); // Call the remote system

JCO.Structure ret = function.getExportParameterList().getStructure("RETURN");

pw = res.getWriter();

pw.println("<html><br/>>body bgcolor=#eeeff8><center><hr>><ht>><h1>Customer Details</h1><ht>");

// Get table containing the data

JCO.Table vend = function.getTable ParameterList().getTable("ITAB");

Compiled by Y R Nagesh 45

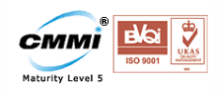

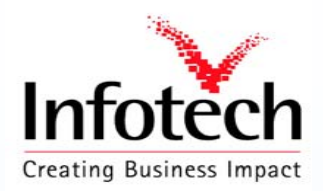

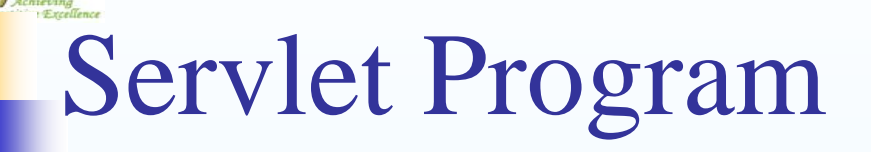

```
for (int i = 0; i < vend.getNumRows(); i++)
```

```
{
```

```
vend.setRow(i);
```

```
no = vend.getString("LIFNR");
```

```
name = vend.getString("NAME1");
```

```
city = vend.getString("ORT01") ;
```

```
district = vend.getString("ORT02") ;
```

```
po = vend.getString("PFACH") ;
```

```
tele = vend.getString("TELF1") ;
```
 $\text{fax} = \text{vend.getString("TELFX")}$  ;

// Fetching data from SAP database and storing in local variables

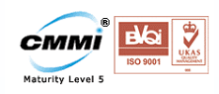

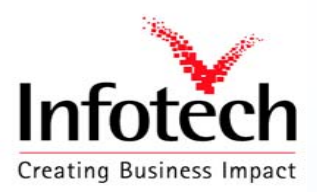

## Servlet Program

pw.println("<table border=1><tr><td><B>Vendor Number</B></td><td>"+no+ "</td></tr><tr><td>" +

"<B>Customer Name</B></td></td><td>"+name+ "</td></td><tr><td>" +

"<B>Customer Address</B></td><td></tr>"+

- "<tr><td > </td><td><B>City</B></td><td>"+city+"</td></tr>" +
- "<tr><td></td><td><td><br/><td><td>>>>>>>Spistrict</td></td><td>><td>"+district+"</td></tr>"+
- "<tr><td> </td><td ><B>PO Box </B></td><td>"+po+"</td></tr>"+

"<tr><td><B>Telephone</B></td><td>"+tele+"</td></tr>"+

"<tr><td><B>TeleFax</B></td><td>"+fax+"</td></tr></table>" );

```
pw.println("<form name=form1 actio
n='index.html' method=get><input type=submit 
value='Back'></form></cen
ter></body></h
tml>"); } }
```

```
catch (Exception E)
```

```
{
           \mathsf{System.out.println(E)}}
} }
```
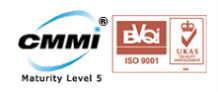

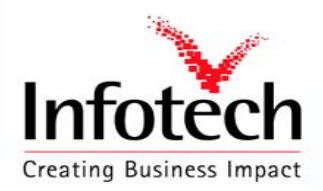

## Index.html

 $<$ html $>$ 

```
<head><
script language="JavaScript">
```
function randomnumber() {

```
var
r=Math.floor(Math.random()*1111)
```

```
if (r!=0) document.form1.rand.value=r; }
```
</script >

</head>

```
<body bgcolor=#eeeff8 onLoad="javascript:randomnumber();">
```

```
<center><hr><h1>Enter the Vendor Number</h1><hr>
```

```
</cen
ter><form n
ame=form1 action="NameSeenByUser.do" method=post
>
```

```
<center><input type=text name=vendno>
```

```
<input type=submit value="Submit">
```

```
<input type=hidden name="rand"></center>
```

```
</form></body></h
tml>
```
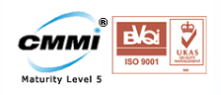

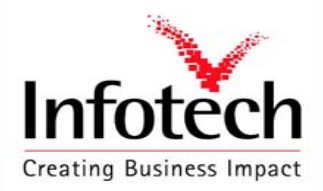

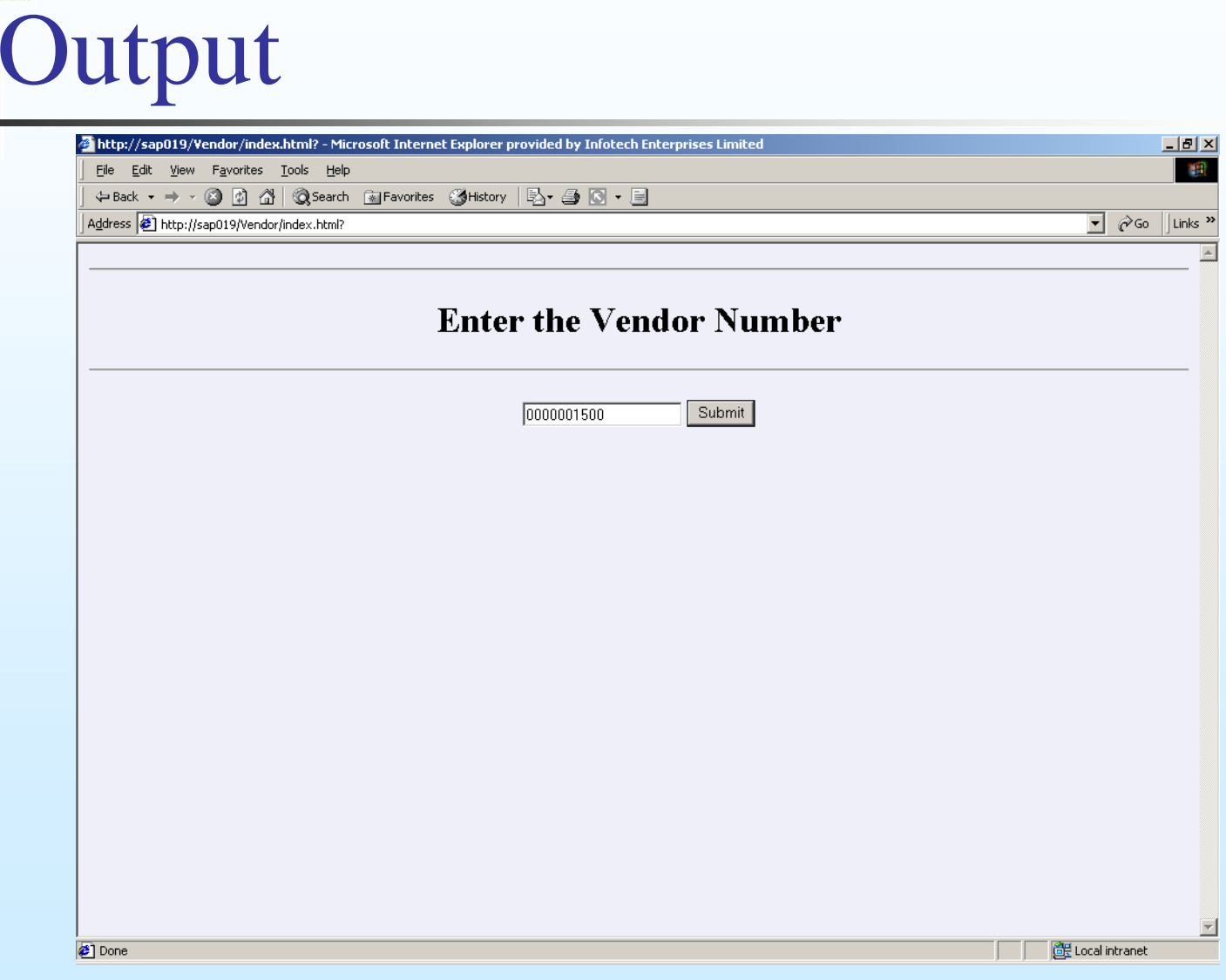

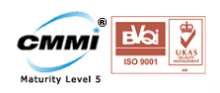

Output

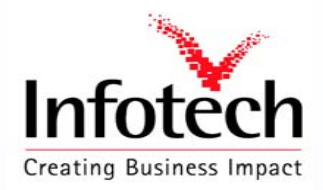

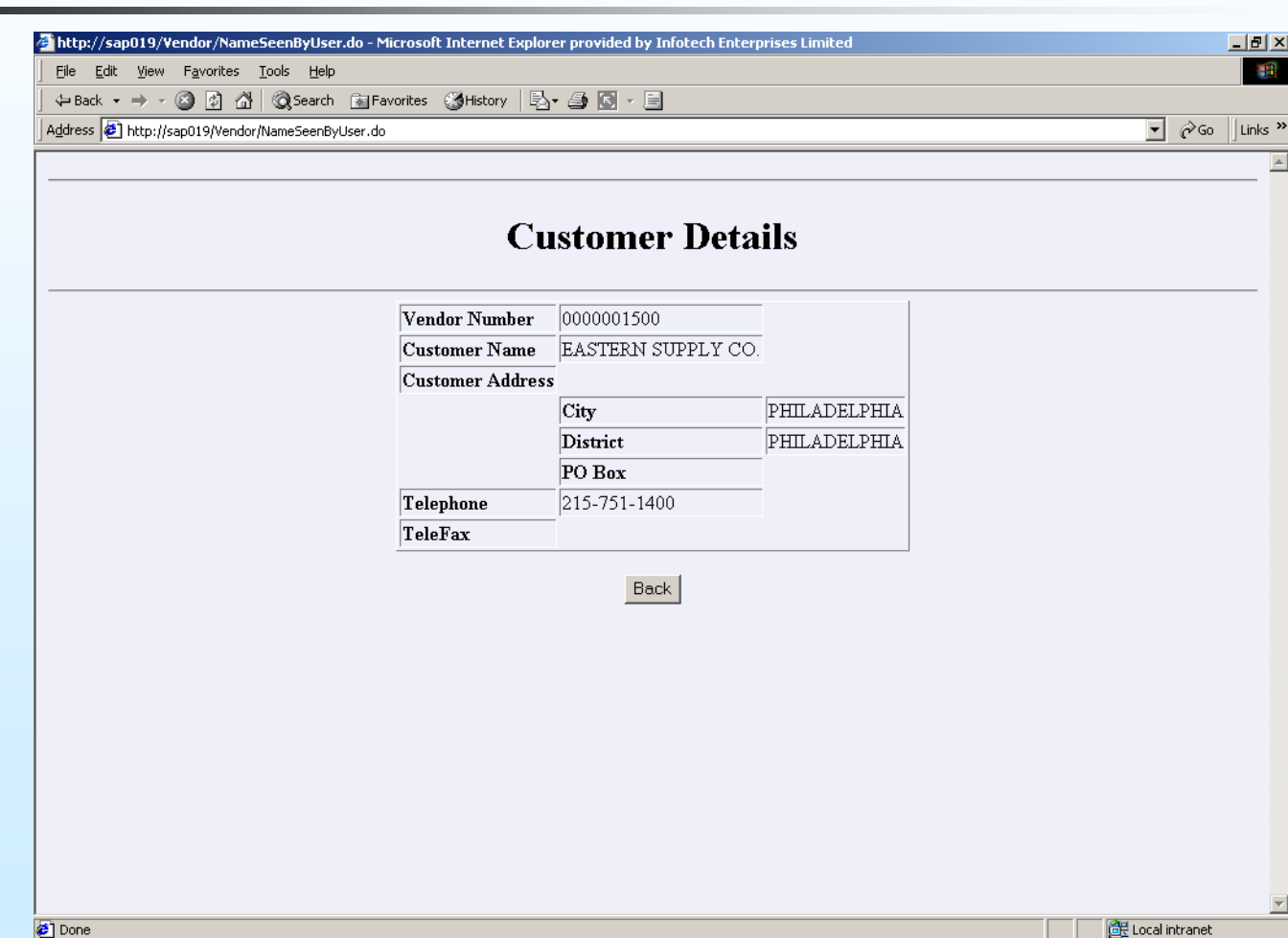